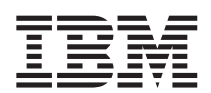

DB2 Query Management Facility

# DB2 QMF Überblick

*Version 8 Release 1*

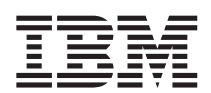

DB2 Query Management Facility

# DB2 QMF Überblick

*Version 8 Release 1*

#### **Anmerkung**

Vor Verwendung dieser Informationen und des darin beschriebenen Produkts sollten die allgemeinen Informa-tionen unter ["Bemerkungen",](#page-62-0) auf Seite 57 gelesen werden.

- v Die IBM Homepage finden Sie im Internet unter: **ibm.com**
- v IBM und das IBM Logo sind eingetragene Marken der International Business Machines Corporation.
- v Das e-business-Symbol ist eine Marke der International Business Machines Corporation.
- v Infoprint ist eine eingetragene Marke der IBM.
- v ActionMedia, LANDesk, MMX, Pentium und ProShare sind Marken der Intel Corporation in den USA und/oder anderen Ländern.
- v C-bus ist eine Marke der Corollary, Inc. in den USA und/oder anderen Ländern.
- v Java und alle auf Java basierenden Marken und Logos sind Marken der Sun Microsystems, Inc. in den USA und/oder anderen Ländern.
- v Microsoft Windows, Windows NT und das Windows-Logo sind Marken der Microsoft Corporation in den USA und/oder anderen Ländern.
- v PC Direct ist eine Marke der Ziff Communications Company in den USA und/oder anderen Ländern.
- v SET und das SET-Logo sind Marken der SET Secure Electronic Transaction LLC.
- v UNIX ist eine eingetragene Marke der Open Group in den USA und/oder anderen Ländern.
- v Marken anderer Unternehmen/Hersteller werden anerkannt.

#### **Erste Ausgabe (Januar 2004)**

Diese Veröffentlichung ist eine Übersetzung des Handbuchs *IBM DB2 Query Management Facility Introducing DB2 QMF Version 8 Release 1*, IBM Form GC18-7443-00,

herausgegeben von International Business Machines Corporation, USA

© Copyright International Business Machines Corporation 1982, 2004 © Copyright IBM Deutschland GmbH 2004

Informationen, die nur für bestimmte Länder Gültigkeit haben und für Deutschland, Österreich und die Schweiz nicht zutreffen, wurden in dieser Veröffentlichung im Originaltext übernommen.

Möglicherweise sind nicht alle in dieser Übersetzung aufgeführten Produkte in Deutschland angekündigt und verfügbar; vor Entscheidungen empfiehlt sich der Kontakt mit der zuständigen IBM Geschäftsstelle.

Änderung des Textes bleibt vorbehalten.

Herausgegeben von: SW TSC Germany Kst. 2877 Januar 2004

# **Inhaltsverzeichnis**

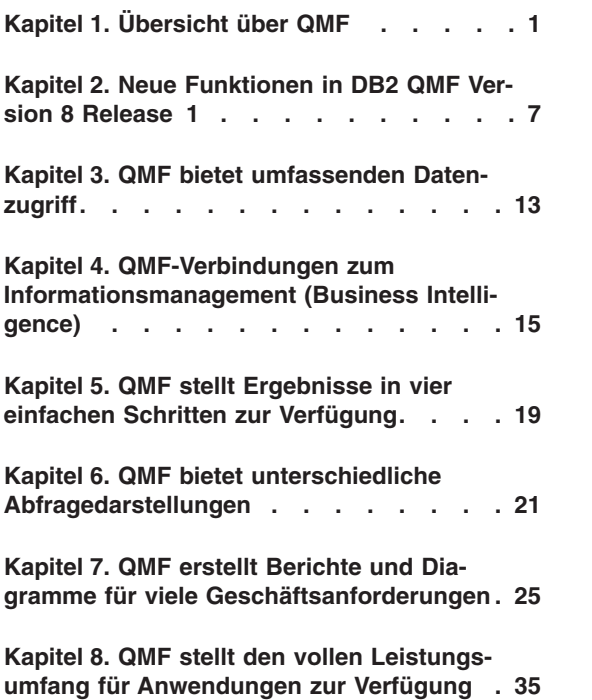

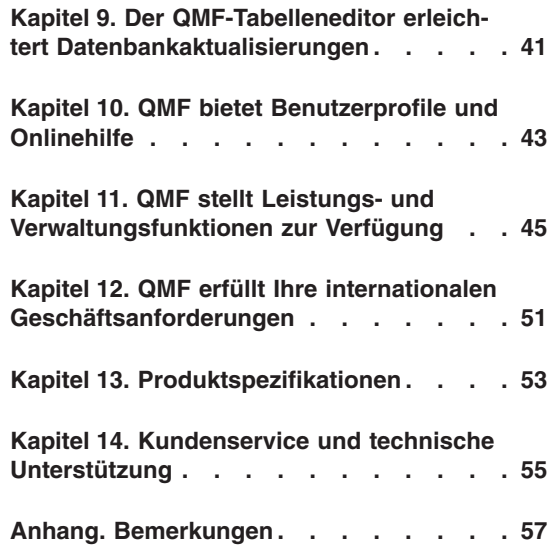

# <span id="page-6-0"></span>**Kapitel 1. Übersicht über QMF**

DB2 Query Management Facility (QMF) ist ein fest integriertes, leistungsstarkes und zuverlässiges Tool, das Abfrage- und Berichtstasks für die IBM DB2- Familie der relationalen Datenbankverwaltungssysteme ausführt. Das Tool bietet eine leicht erlernbare, interaktive Schnittstelle. Benutzer ohne oder mit nur wenig Erfahrung in der Datenverarbeitung können Daten, die in DB2 gespeichert sind, leicht abrufen, erstellen, aktualisieren, einfügen oder löschen.

Die neue Paketstruktur von DB2 QMF bietet eine vereinfachte Auswahl und Preisgestaltung und wird damit den bedarfsgesteuerten Informationsanforderungen jedes Unternehmens gerecht, unabhängig vom Endbenutzer und der verwendeten DB2 Universal Database-Plattform.

- v **DB2 QMF Enterprise Edition** DB2 QMF Enterprise Edition bietet sämtliche Technologien der DB2 QMF-Produktfamilie und ermöglicht die Nutzung von unternehmensweiten Geschäftsinformationen auf allen Endbenutzerund Datenbankplattformen. Diese Edition ist aus folgenden Plattformen aufgebaut:
	- DB2 QMF für TSO/CICS
	- DB2 QMF für Windows
	- DB2 QMF für WebSphere
	- DB2 QMF High Performance Option (HPO)
	- DB2 QMF Visionary
- v **DB2 QMF Distributed Edition** DB2 QMF Distributed Edition bietet Komponenten zur Unterstützung von Endbenutzern, die ausschließlich über Web- oder Windows-Clients arbeiten, um auf Unternehmensdatenbanken zuzugreifen. Diese Edition setzt sich aus folgenden Produkten zusammen:
	- DB2 QMF für Windows
	- DB2 QMF für WebSphere
	- DB2 QMF Visionary
- v **DB2 QMF Classic Edition** DB2 QMF Classic Edition unterstützt Endbenutzer, die ausschließlich über traditionelle Großrechnerterminals und -Emulatoren (einschließlich IBM Host on Demand) arbeiten, um auf DB2 UDB-Datenbanken zuzugreifen. Diese Edition umfasst DB2 QMF für TSO/CICS.

QMF bietet eine Gesamtlösung, die den Zugriff auf große Datenmengen und die gemeinsame Benutzung von zentralen Repositories für Abfragen und Unternehmensberichten umfasst. Das Produkt ermöglicht Ihnen außerdem, streng kontrollierte, verteilte oder Client/Server-Lösungen zu implementieren. Darüber hinaus können Sie QMF verwenden, um Berichte im Internet zu veröffentlichen, die Benutzer mit ihrem bevorzugten Webbrowser anzeigen können.

Anwendungsentwickler können DB2 QMF für TSO/CICS, DB2 QMF für Windows oder DB2 QMF für WebSphere verwenden, um Anwendungen in kürzester Zeit zu erstellen und mit Hilfe eines Prototyps zu testen. Mit DB2 QMF Visionary können Sie Anwendungen sogar ohne Programmier- und Kompilieraufwand erstellen. Mögliche Vorteile bestehen in einer höheren Produktivität, einer verbesserten Effizienz und niedrigeren Kosten.

Unternehmen, die die Produktivitätsvorteile von QMF nutzen, haben den Bedarf für Leistungsverwaltungstools innerhalb der QMF-Umgebung erkannt. DB2 QMF High Performance Option wird zur Verfügung gestellt, um die Leistungsverwaltung zu verbessern und die Verwaltung von QMF zu erleichtern. Diese Gruppe von integrierten Leistungsanalysetools besteht aus QMF HPO/Manager und QMF HPO/Compiler.

QMF Version 8.1 wird auf der z/OS-Plattform ausgeführt. QMF für Windows kann unter Microsoft® Windows® 95, 98, ME, NT, XP, 2000 und Server 2003 ausgeführt werden. QMF für WebSphere kann auf allen Plattformen ausgeführt werden, die für WebSphere Application Server aktiviert sind.

Unter Verwendung von QMF können Benutzer auf ein breites Spektrum von Datenquellen zugreifen, einschließlich operationaler Daten und Warehouse-Daten von vielen Plattformen: DB2 UDB für z/OS, Windows und das Internet. Über DB2 Information Integrator können Sie auf nicht relationale Daten wie beispielsweise IMS™ und VSAM sowie auf Daten von Plattformen anderer Hersteller zugreifen.

# **DB2 QMF für TSO/CICS**

DB2 QMF für TSO/CICS Version 8.1 umfasst wichtige funktionale Erweiterungen:

- v Für die Berechtigungs-ID, die aktuelle SQL-ID und Tabellennamen werden jetzt Namen mit bis zu 128 Zeichen unterstützt.
- v Für große Objekte vom Datentyp CLOB, BLOB und DBCLOB wurde eine voll integriert Unterstützung hinzugefügt.
- v Die Größe von globalen Variablen, die mit den Befehlen SETZEN GLOBAL und ABRUFEN GLOBAL angegeben werden, wurde von 55 auf 2000 Zeichen erhöht.
- v Der Installationsprozess wurde optimiert. Der Aufwand für die SMP/E-Nachbereitung wurde reduziert.

Informationen zu sämtlichen funktionalen Erweiterungen von DB2 QMF für TSO/CICS finden Sie unter "Funktionale [Erweiterungen](#page-12-0) von DB2 QMF für [TSO/CICS"](#page-12-0) auf Seite 7.

#### **DB2 QMF für Windows**

Mit DB2 QMF für Windows können Sie bestehende QMF-Hostobjekte (Abfragen, Formate und Prozeduren) erneut verwenden bzw. neue Objekte von der Windows-Umgebung aus erstellen. Sie können außerdem Abfrageergebnisse in eine Vielzahl von Windows-Desktop-Tools integrieren, z. B. Tabellenkalkulationsprogramme und Desktop-Datenbanken. Ab Version 8.1 umfasst QMF für Windows OLAP-Analysen und DB2 QMF Visionary zum Erstellen von Verwaltungskonsolen (Executive Dashboards). Eine vollständige Liste der neuen Funktionen von DB2 OMF für Windows finden Sie unter ["Funktionale](#page-14-0) [Erweiterungen](#page-14-0) von DB2 QMF für Windows" auf Seite 9.

DB2 QMF für Windows enthält eine zuverlässige Windows-basierte API, mit der das Abfragen und Aktualisieren der Datenbank sowie das Verteilen von Berichten automatisiert wird, sodass Sie die Steuerung des Ressourcenverbrauchs zentralisieren können.

DB2 QMF für Windows unterstützt darüber hinaus auch die folgenden Schlüsselfunktionen:

- TCP/IP
- v SQL ODBC
- v Erstellen und Bearbeiten von QMF-Formaten und -Prozeduren
- v Gesamtanzeigen-Tabelleneditor für das Aktualisieren von Unternehmensdaten

#### **DB2 QMF für WebSphere**

DB2 QMF für WebSphere ist das browserbasierte Portal der DB2 QMF-Produktfamilie für den bedarfsgesteuerten Zugang zu Geschäftsinformationen. Benutzer können ohne Schwierigkeiten eine Verbindung über ein Intranet oder das Internet herstellen, um viele der Abfrage-, Berichts- und OLAP-Funktionen von DB2 QMF für Windows zu nutzen. Die native Unterstützung für DB2 UDB-Sicherheit und die zentralisierte Steuerung von Endbenutzerberechtigungen helfen beim Schutz der Datenbankressourcen.

Weitere Informationen hierzu finden Sie unter "DB2 QMF für [WebSphere](#page-16-0) [\(neu\)"](#page-16-0) auf Seite 11.

# **Leistung, Verwaltung und Steuerung - DB2 QMF High Performance Option**

Datenbankadministratoren können die Funktion DB2 QMF High Performance Option (HPO) als Gesamttool verwenden, um folgende Aufgaben auszuführen:

- Steuern der Ressourcennutzung
- Verwalten von QMF-Objekten
- Verfolgen der Objektnutzung
- Löschen von veralteten Objekten
- Kompilieren von Abfragen und Berichten in COBOL-Programme zur Verbesserung der Leistung

DB2 QMF HPO macht aus Ihren Datenbankdaten einen nutzbringenden, gut verwalteten Teil der Ressourcen Ihres Unternehmens.

DB2 QMF HPO besteht aus zwei Hauptkomponenten:

- QMF HPO/Manager
- QMF HPO/Compiler

# **QMF HPO/Manager**

QMF HPO/Manager besteht aus einer Gruppe von Funktionen, die die Governor- und Objektverwaltungsfähigkeiten verbessern; dazu gehört auch ein Governor für Vorabkalkulationen für die Analyse von QMF-Abfragen. Die Governor-Fähigkeiten ermöglichen Ihnen, Steuerelemente einzurichten, die die Produktionsanwendungen schützen, während "On Demand"-Informationen geliefert werden. Viele Governor-Parameter sind mit enthalten:

- Zeitplanung nach Uhrzeit oder Wochentag
- Abrufen der maximalen Zeilenanzahl
- Zulassen oder Verbieten von SOL-Verben und OMF-Befehlen
- Kontrollieren des Ressourcenverbrauchs anhand der Verwendung von QMF-Befehlen und SQL-Anweisungen

## **QMF HPO/Compiler**

Mit dem QMF HPO/Compiler können Sie Abfragen und Berichte in effiziente Programme unter OS/VS COBOL oder COBOL II umsetzen. Dies verringert

- den CPU-Bedarf
- die Konkurrenzsituation bei DB2-Katalogen
- den Systemaufwand des DB2 Optimizer
- v Sicherheitsprobleme, da umgewandelte Programme statisches SQL (Structured Query Language) an Stelle von dynamischem SQL verwenden

# **DB2 QMF Visionary**

Sie können Anwendungen erstellen, die es Ihren Benutzern ermöglichen, einfach auf Unternehmensdaten zuzugreifen. Dabei entsteht für Sie kein Programmier- und Kompilieraufwand. Assistenten führen Sie durch die erforderlichen Schritte zum Erstellen der Anwendungen.

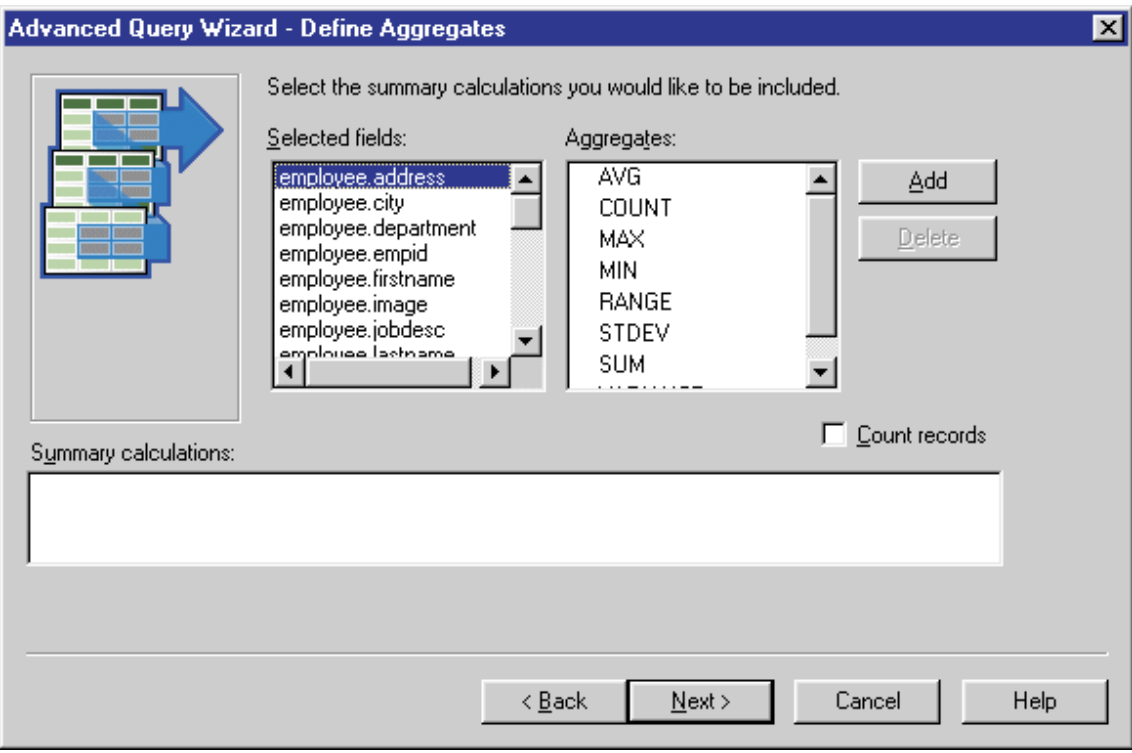

*Abbildung 1. Die Anzeige 'Advanced Query Wizard - Define Aggregates' in DB2 QMF Visionary*

## **DB2 QMF für Windows - kostenlose 60-tägige Probezeit**

Wenn Sie DB2 Universal Database erwerben und installieren, haben Sie die Möglichkeit, DB2 QMF für Windows Version 8.1 für eine Probezeit zu installieren. DB2 QMF für Windows kann für eine kostenlose 60-tägige Probezeit von der DB2 QMF-Website unter folgender Adresse heruntergeladen werden: www.ibm.com/software/data/qmf/support.html.

# <span id="page-12-0"></span>**Kapitel 2. Neue Funktionen in DB2 QMF Version 8 Release 1**

Die Funktionalität von DB2 QMF wurde umfassend erweitert und enthält nun neue Funktionen in den Bereichen Datenvisualisierung, Erstellung von Lösungen, Webaktivierung und gemeinsame Nutzung von Lösungen.

## **Funktionale Erweiterung von DB2 QMF Version 8.1 - Schwerpunkte**

Die bedarfsgesteuerte Plattform (On-demand-Plattform) von DB2 QMF stellt Benutzern im gesamten Unternehmen Folgendes zur Verfügung:

- v Unterstützung für die Funktionalität von DB2 Universal Database Version 8 einschließlich IBM DB2 Cube Views, lange Namen, Unicode und funktionale Erweiterungen für SQL.
- v Die Möglichkeit zum problemlosen Erstellen von OLAP-Analysen, SQL-Abfragen, Pivot-Tabellen und anderen Geschäftsanalysen und -berichten durch einfaches Ziehen und Übergeben.
- v Visuelle Datenanwendungen wie beispielsweise Verwaltungskonsolen (Executive Dashboards) mit graphisch umfassender interaktiver Funktionalität und spezifischen Schnittstellen für praktisch jede Art von Informationsanforderungen.
- v Einen Datenbankexplorer zum einfachen Anzeigen und Identifizieren von Datenbankressourcen und Verweisen auf diese.
- DB2 QMF für WebSphere, ein Tool, das aus jedem Webbrowser einen Client mit Basisfunktionalität (Thin Client) ohne Wartungsbedarf für bedarfsgesteuerten visuellen Zugriff auf DB2-Geschäftsdaten des Unternehmens macht.
- v Vereinfachte Paketstruktur für leichteres Bestellen

#### **Funktionale Erweiterungen von DB2 QMF für TSO/CICS**

DB2 QMF für TSO/CICS bietet jetzt unter anderem die folgenden signifikanten Erweiterungen zur Kernfunktionalität:

#### **Verbesserungen für den Benutzer**

v Namen mit bis zu 128 Zeichen werden für die Berechtigungs-ID, die aktuelle SQL-ID und Tabellennamen unterstützt. Die Namen von Tabellenspalten können bis zu 30 Zeichen lang sein.

Die Unterstützung ist abhängig von der jeweils für die Datenbank zulässige Länge der Namen. Darüber hinaus umfasst die Unterstützung auch größere Dateneingabefelder und die Anzeige von Namen in QMF-Dialogfenstern.

- Die Anweisung CALL kann von der SQL-Abfrageanzeige aus ausgegeben werden, um eine gespeicherte DB2-Prozedur auszuführen. Ausgabeparameter werden in QMF-Substitutionsvariablen gestellt, die vom Benutzer definiert werden. Die Ergebnismengen entsprechen den von einer Abfrage zurückgegebenen Ergebnismengen.
- Für große Objekte vom Datentyp CLOB, BLOB und DBCLOB wurde eine voll integriert Unterstützung hinzugefügt. LOB-Daten können in Berichten für Tabellen angezeigt werden, die LOB-Spalten enthalten.
- v Der neue Editiercode 'M' zeigt die zugehörigen Spaltenmetadaten anstelle der Spaltennamen an. Der Editiercode 'M' ist der Standardeditiercode für LOB-Datentypen.
- v Eine neue Option des Befehls DRUCKEN ermöglicht Benutzern das Unterdrücken von Vorschubsteuerungszeichen im Berichtsausgabeformat, wenn kein Druckereinheitenname bereitgestellt wird.
- Die Größe von globalen Variablen, die mit den Befehlen SETZEN GLOBAL und ABRUFEN GLOBAL angegeben werden, wurde von 55 auf 2000 Zeichen erhöht.
- Die neue globale Variable DSQEC\_SP\_RS\_NUM ermöglicht die Angabe einer bestimmten Ergebnismenge, wenn eine gespeicherte DB2-Prozedur mehrere Ergebnismengen zurückgibt.
- Eine Reihe neuer SQLCODES von DB2 UDB für z/OS Version 8 werden unterstützt.

## **Verbesserungen für den Administrator**

- v Ein verbesserter Installationsprozess und weniger Aufwand im Anschluss an eine SMP/E-Installation.
- Die neue globale Variable DSQEC\_CC bietet Flexibilität bei der Definition des Schlüsselworts für die Vorschubsteuerung (VORSCH).

**Publikationsänderungen**: *Installing and Managing DB2 QMF for TSO/CICS* bezieht sich nur auf die z/OS-Plattform. Plattformspezifische Informationen zu VM und VSE befinden sich in den entsprechenden Veröffentlichungen für QMF Version 7.2.

## <span id="page-14-0"></span>**Funktionale Erweiterungen von DB2 QMF für Windows**

DB2 QMF für Windows bietet jetzt eine signifikante neue Funktionalität für die Datenvisualisierung sowie viele weitere funktionale Erweiterungen wie beispielsweise folgende:

#### **Unterstützung für IBM DB2 Cube Views Version 8.1**

- OLAP-Analysen wurden für Einsteiger ohne Vorkenntnisse von OLAP vereinfacht.
- v Die Aktionen 'Ziehen' und 'Übergeben' werden unterstützt, um dynamische OLAP-Berichte in wenigen Minuten erstellen zu können und um analytische Daten geschichtet, gekippt und detailliert (Drilldown) darstellen zu können.
- Durch einfaches Übergeben in einem Layout können mehrere Ebenen für Zuammenfassungen erzeugt und detaillierte zugehörige Daten mittels Drilldown angezeigt werden.
- v Durch Angabe von seitlichen und oberen Dimensionen mit entsprechenden Maßen können in kurzer Zeit mehrere Blickpunkte für Daten erstellt werden.
- Es können lange, komplexe Berichte zum Drucken auf herkömmlichen Bürodruckern formatiert werden.
- Es können Berichte zentral gespeichert werden, damit diese von anderen Benutzern von DB2 QMF für Windows und DB2 QMF für WebSphere im gesamten Unternehmen gemeinsam benutzt werden können.

#### **Neuer Datenbankexplorer**

- v Unternehmensdatenbankressourcen wie beispielsweise Datenbankserver, Datenbanken, Tabellen, Sichten, Abfragen, Berichte und gespeicherte DB2- Prozeduren können visuell untersucht werden und es ist möglich, visuell durch diese zu navigieren.
- v Objektabhängigkeiten können in kürzester Zeit analysiert werden, um beispielsweise herauszufinden, auf welche Tabellen eine bestimmte Abfrage zugreift.
- v Es können anpassbare Ordner mit Favoriten erstellt werden, um einfach zu häufig verwendeten Ressourcen navigieren zu können.

## **Neue Funktionalität zum Erstellen von Abfragen und Berichten mit Schwerpunkt auf visuellem 'Ziehen und Übergeben'**

- Ein visuelles Abfrageerstellungsprogramm zeigt Tabellen, Spalten und SQL in einem einfach zu verwaltenden Layout an.
- v Es können neue horizontale Berichte und Pivot-Tabellen mit mehreren Zusammenfassungsebenen auf der horizontalen und vertikalen Achse erstellt werden.
- Der Layout-Designer ermöglicht die einfache Bearbeitung von Abfrageergebnissen. So können beispielsweise in kurzer Zeit abgeleitete Spalten aus zurückgegebenen Spalten erstellt werden.
- Durch das Formatieren von Abfrageergebnissen auf der Grundlage von Bedingungen können angegebene Werte bzw. Schwellenwerte automatisch durch Farben oder andere Attribute hervorgehoben werden.

#### **Weitere funktionale Erweiterungen**

- SQL Expression Builder wurde aktualisiert und unterstützt jetzt neue SQL-Funktionen in DB2 UDB für z/OS Version 8.
- v Eine neue interne Sprache für Ausdrücke zur Unterstützung komplexer Bedingungen, Formatberechnungen und angepasster Definitionen; das Objekt REXX braucht nicht mehr installiert zu werden.
- v Unterstützung für das Importieren und Exportieren als XML, einschließlich Erstellen eines einfachen XSAL-Style-Sheets (beim Exportieren) zum Definieren von Zeilen und Spalten.
- Unterstützung für lange Namen in DB2 UDB für z/OS Version 8.1 und DB2 QMF für TSO/CICS Version 8.1.
- Automatische Migration oder Erstellung von Katalogen zur Unterstützung von langen Namen (und zugehörigen Operationen wie beispielsweise das erneute Binden von Hostvariablen mit größerer Länge), um einen schnelleren Übergang von früheren Versionen von DB2 QMF und DB2 Universal Database zu ermöglichen.
- Unterstützung von Nicht-DB2-Datenquellen als Datenbankserver, einschließlich ODBC-konformer Datenquellen wie beispielsweise Spreadsheets. Darüber hinaus müssen Datenquellen keinen QMF-Katalog mehr unterstützen.
- v Eine neue Option, mit der Benutzer dieselben Benutzerinformationen (ID, Kennwort und Account) an jeden Server, auf den sie zugreifen, automatisch übergeben können, sodass für identische Benutzerinformationen auf mehreren Servern nur noch eine Anmeldung erforderlich ist.
- v Fehlererläuterungen, die mit Nachrichtendialogen für DB2-Fehler verknüpft sind und Benutzern umfangreiche Referenzquellen zu allen Fehlernachrichten zur Verfügung stellen.
- v Ein einheitliches Unicode-Dokumentdateiformat für exportierte Dateien, sodass die ANSI- und Unicode-Versionen von DB2 QMF für Windows Dokumente lesen können, die von der jeweils anderen Version geschrieben wurden. Dies verbessert die gemeinsame Benutzung von Dokumenten mit DB2 QMF für WebSphere.
- <span id="page-16-0"></span>• Flexiblere Verteilung von Datenbankzugriffsberechtigungen durch den Administrator bei der Veröffentlichung von Serverdefinitionsdateien (SDFs) über FTP und HTTP, wodurch die Verwendung von DB2 QMF für WebSphere über das Modul 'DB2 QMF für Windows Administrator' verwaltet werden kann.
- Die Möglichkeit, Sonderregisterwerte in SETZEN-Anweisungen bei der Wiederherstellung einer Verbindung zu einer Datenbank automatisch erneut abzusetzen.
- v Eine Sicherheitsverbesserung, die es Administratoren ermöglicht, die Verwendung eines bestimmten QMF-Berechtigungskatalogs jederzeit umzusetzen. Die Umsetzung kann entweder auf dem Datenbankserver erfolgen, auf den zugegriffen wird, oder auf einem anderen Datenbankserver.
- v Neue Optionen, mit denen Abfrageergebnisse in der nativen ID für codierten Zeichensatz (CCSID) angezeigt werden können.
- Unterstützung für zusätzliche DRDA ACRs.

#### **DB2 QMF für WebSphere (neu)**

DB2 QMF für WebSphere, eine vollständig überarbeitete Version des webbasierten Datenzugriffs, ist das browserbasierte Portal der DB2 QMF-Produktfamilie für bedarfsgesteuerte Geschäftsinformationen. DB2 QMF für WebSphere unterstützt jede IBM WebSphere-Plattform und macht aus Webbrowsern Clients *ohne Wartungsbedarf* für DB2 UDB - ohne Plug-ins oder besondere Downloads. Benutzer können ohne Schwierigkeiten eine Verbindung über ein Intranet oder das Internet herstellen, um viele der Abfrage-, Berichts- und OLAP-Funktionen von DB2 QMF für Windows und DB2 QMF für TSO/CICS zu nutzen. Die native Unterstützung für DB2 UDB-Sicherheit und die zentralisierte Steuerung von Endbenutzerberechtigungen helfen beim Schutz der Datenbankressourcen.

Der neue Leistungsumfang enthält folgende Funktionen:

- Eine vollständig überarbeitete und erweiterte Schnittstelle für mehrere Dokumenttypen mit verbesserter Funktionalität.
- Unterstützung für IBM DB2 Cube Views Version 8.1 zur Entwicklung von OLAP-Analysen mit 'Ziehen und Übergeben'.
- v Zusammenfassung und Formatierung von Abfrageergebnissen mit 'Ziehen und Übergeben'.
- v Unterstützung für menügesteuerte QMF-Abfragen, Leistungsmerkmale im QMF-Format, Diagrammformate, lange Namen in DB2 UDB für z/OS Version 8.1 und DB2 QMF Version 8.1, automatische Berichterstellung im Stapelbetrieb mit hohem Volumen und lineare QMF-Prozeduren.
- Ein Erstellungsprogramm für SQL-Ausdrücke ähnlich dem Erstellungsprogramm für Ausdrücke von DB2 QMF für Windows.
- In Java geschriebene Benutzereditierroutinen für Taskautomatisierung; Java-Klassen-API und Webservice-API für die Anwendungsintegration auf Webanwendungsservern.
- Mit dem Administrator von DB2 QMF für Windows integrierte Verwaltungs- und Regelfunktionen für eine einheitliche Verwaltung von Windowsals auch webbasierten Benutzern.

# **DB2 QMF Visionary (neu)**

- Es können in kurzer Zeit leistungsfähige visuelle Informationsanwendungen wie beispielsweise Verwaltungskonsolen (Executive Dashboards) ohne Programmierung und Kompilierung erstellt und implementiert werden.
- v Es können Daten aus mehreren Quellen gleichzeitig in intuitiven Formaten und Abbildungen angezeigt werden wie beispielsweise in räumlichen Karten, Grafiken, Diagrammen, Ampeln, Messuhren, Entnahmelisten, bekannten Objekten und angepassten Grafiken.
- v Es kann der Zugriff auf alle Daten zur Verfügung gestellt werden, die Benutzer für das gesamte Spektrum von Aufgabenbereichen oder Wissensstufen benötigen.

# **Funktionale Erweiterungen von DB2 QMF High Performance Option (HPO)**

- v Alle Umgebungen, Anwendungen bzw. Clients, die in der Lage sind, gespeicherte DB2-Prozeduren zu starten, können jetzt gespeicherte DB2- Prozeduren automatisch generieren.
- Lange Namen werden jetzt in DB2 UDB für z/OS Version 8 und im Objektkatalog von DB2 QMF für TSO/CICS unterstützt.

# <span id="page-18-0"></span>**Kapitel 3. QMF bietet umfassenden Datenzugriff**

Tausende von Unternehmen in vielen Geschäftsbereichen bauen ihr Informationsmanagement (Business Intelligence) auf QMF auf. Mit QMF kann aufgabenkritisches Geschäftswissen aufgebaut und unternehmensweit gemeinsam genutzt und ein stabiles, zuverlässiges und skalierbares Informationsmanagement implementiert werden. Mit DB2 Information Integrator kann auf beliebige DB2-Daten oder weitergehende Daten zugegriffen werden und diese können in Windows-Desktop-Tools oder das Internet integriert werden. Die QMF-Optionen auf mehreren Plattformen helfen dabei, Investitionen so effektiv wie möglich zu nutzen, unabhängig davon, wo die Daten gespeichert sind. Es spielt dabei keine Rolle, ob es sich um operationale Daten oder Informationsdaten (Data-Warehouse oder Datamart) handelt.

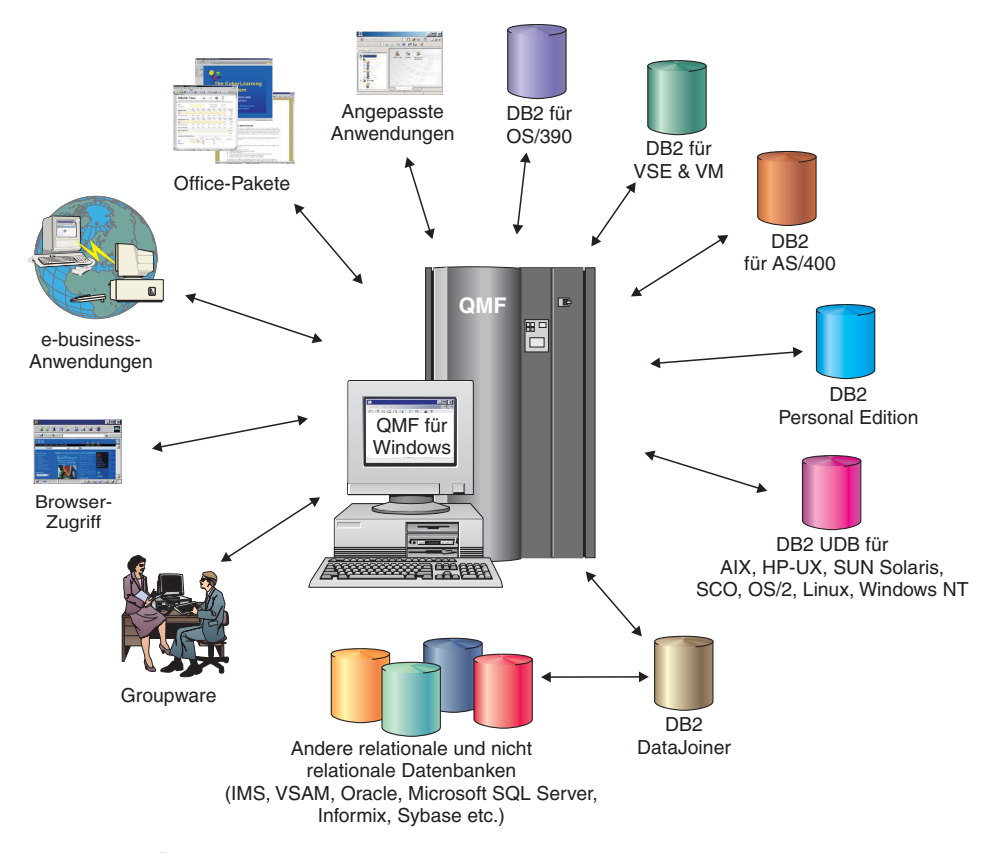

*Abbildung 2. Übersicht über die vielen verschiedenen Datenquellen, auf die mit DB2 QMF für TSO/CICS und DB2 QMF Distributed Edition zugegriffen werden kann und die integriert werden können*

# <span id="page-20-0"></span>**Kapitel 4. QMF-Verbindungen zum Informationsmanagement (Business Intelligence)**

QMF arbeitet mit den folgenden DB2-Lösungen für Informationsmanagement zusammen:

- DB2 Intelligent Miner Scoring
- DB2 Spatial Extender
- DB2 Warehouse Manager
- DB2 Cube Views

## **DB2 Cube Views**

DB2 Cube Views ist die neueste Generation der OLAP-Unterstützung in DB2 UDB und umfasst Merkmale und Funktionen, die die relationale Datenbank zu einer erstklassigen Plattform für die Verwaltung und Implementierung mehrdimensionaler Daten im gesamten Unternehmen machen. Datenadministratoren sind in der Lage, schnellere, leichtere und einfacher zu verwaltende OLAP-Lösungen zur Verfügung zu stellen, und zwar unabhängig von den jeweils verwendeten OLAP-Tools und -Technologien. OLAP ist eine zentrale Komponente des Informationsmanagements. OLAP ermöglicht den Benutzern die Abfrage von Daten, indem sie intuitiv von zusammengefassten Daten zu detaillierten Daten navigieren. Sämtliche OLAP-Lösungen basieren auf einem Managementsystem für relationale Datenbanken (Relational Database Management System, RDBMS) zur Ermittlung und dynamischen Abfrage von Daten sowie zur Unterstützung von Drillthrough-Berichten.

DB2 Cube Views unterstützt Sie bei der Integration von Informationsmanagementanwendungen in das Data-Warehouse, indem die Metadaten von der relationalen Datenbank und den Informationsmanagementanwendungen gemeinsam benutzt werden. Sie brauchen die Daten im Warehouse nur einmal zu modellieren und können das betreffende Modell dann mit jeder Anwendung implementieren.

Version 8.1 von DB2 QMF für Windows und DB2 QMF für WebSphere unterstützt DB2 Cube Views. Um Datenanalysen in Echtzeit durchzuführen, sind keine umfassenden Kenntnisse von OLAP erforderlich. Sie können mehrere Objekte in vordefinierte Entwürfe ziehen, um in kürzester Zeit dynamische OLAP-Berichte zu erstellen.

# **QMF-Verbindungen zum Informationsmanagement (Business Intelligence)**

Außerdem haben Sie die Möglichkeit, bereits vorhandene OLAP-Abfragen mit dem Datenbankexplorer zu öffnen, neue OLAP-Abfragen mit dem OLAP-Abfrageassistenten zu erstellen und die OLAP-Abfrageergebnisse mit dem OLAP-Abfrageergebnisexplorer zu verwenden.

# **DB2 Spatial Extender**

DB2 Spatial Extender ist in DB2 Universal Database integriert. DB2 Spatial Extender ermöglicht Ihnen, räumliche Daten wie beispielsweise geographische Daten zusammenzustellen und ihnen Attribute nicht-räumlicher Geschäftsdaten zuzuordnen. Räumliche Daten können Ihnen dabei helfen, Geschäftsentscheidungen zu treffen wie beispielsweise:

- v wo neue Geschäfte im Hinblick auf potenzielle Kunden am besten eröffnet werden sollten;
- welche Telefonleitungen im Hinblick auf die Häufigkeit von Kundenanrufen am schnellsten repariert werden sollten;
- auf welche Stadtteile nach Immobilienpreisniveau Sie Ihre Werbekampagne konzentrieren sollten.

Die Benutzerschnittstelle für räumliche Karten von DB2 QMF für Windows verfügt über folgende Funktionen:

- Anzeige räumlicher Karten in einem separaten Fenster
- Dropdown-Menü für Kartenobjekte
- Abruf von Eigenschafts- und Protokolldaten für Kartenschichten
- Kartensymbole mit Tooltip zur Erläuterung

# **QMF-Verbindungen zum Informationsmanagement (Business Intelligence)**

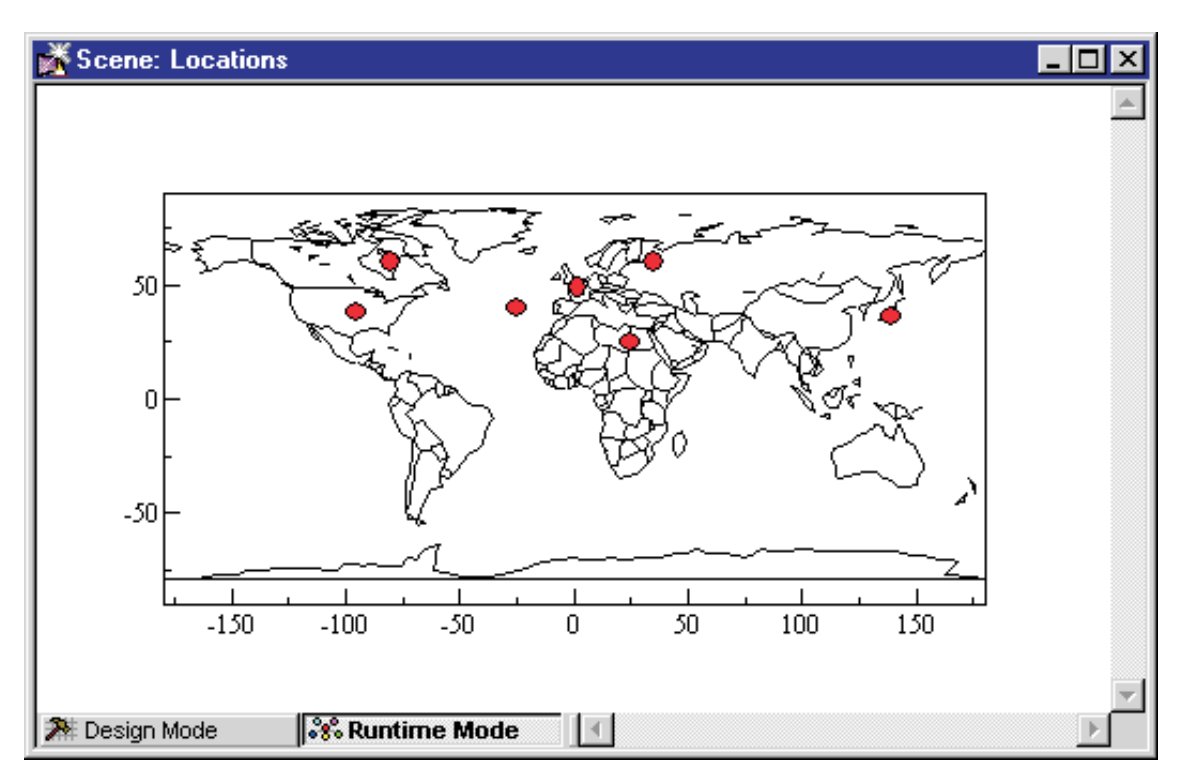

*Abbildung 3. Weltkarte mit Geschäftsstandorten*

#### **DB2 Warehouse Manager**

DB2 Warehouse Manager bietet eine Infrastruktur zum Erstellen und Verwalten von Warehouses sowie für den Zugriff auf Warehouses. Sie haben die Möglichkeit, andere Informationsmanagementtools wie beispielsweise Information Catalog Center und den Informationskatalog (ein Metadatenrepository auf Endbenutzerebene) zu integrieren.

Sie können Objekte von DB2 QMF für Windows wie beispielsweise Spreadsheets, Berichte und Abfragen im DB2 Warehouse-Informationskatalog registrieren. Dadurch können Objekte im DB2 Warehouse-Informationskatalog aufgelistet und über diesen gestartet werden.

# **DB2 Intelligent Miner Scoring**

Mit Hilfe von Intelligent Miner Scoring-Funktionen können Sie bestimmte Typen von Filtermodulen in eine DB2-Tabelle importieren, die Modelle auf Daten in DB2 anwenden und Scoring-Ergebnisse empfangen. DB2 QMF für Windows stellt folgende Intelligent Miner Scoring-Funktionen zur Verfügung:

- v Q.PredictClusterID
- Q.PredictClusConf
- Q.PredictClusScore
- Q.PredictClass
- v Q.PredictClassConf
- Q.PredictValue

Weitere Informationen zu DB2 Intelligent Miner finden Sie unter *Using DB2 Intelligent Miner for Data*.

Das nachstehende Beispiel zeigt eine einfache Abfrage mit Intelligent Miner Scoring:

```
SELECT A.Name
       Q.PredictClass('DemoBanking',
               REX2XML(2,'COLATTVAL',",
                       A.Type, A.Age, A.Siblings, A.Income)
               ) As RiskClass
FROM BankCustomers A
```
Diese Abfrage verweist auf die Beispieltabelle 'BankCustomers', die Informationen zu den Kunden einer Bank enthält. Für jeden Kunden berechnet die Scoring-Funktionen einen Wert, bei dem es sich um die Klassifizierung des Kreditrisikos handeln kann. Diese Prognose wird von der Scoring-Funktion 'Q.PredictClass' implementiert. Das erste Argument ('DemoBanking') ist der Name eines Filterungsmoduls. Das zweite Argument sind die von REC2XML erstellten Eingabedaten.

Die Abfrageergebnisse enthalten einfache Werte wie beispielsweise folgende:

*Tabelle 1. Ergebnisse einer Intelligent Miner Scoring-Beispielabfrage*

| Name          | Risk class |
|---------------|------------|
| Joe Padeni    | high       |
| Susan Sztuba  | high       |
| Callie Atchue | low        |

Die Funktion 'Q.PredictClass' gibt einen VARCHAR-Wert zurück. Im vorstehenden Beispiel ist der Wert entweder 'high' oder 'low'. Ein Filterungsmodell enthält die Muster und Formeln, die erforderlich sind, um Cluster, Klassen oder numerische Werte zu prognostizieren. Diese Muster werden von der benutzerdefinierten Funktion gelesen, um Prognosen zu berechnen.

# <span id="page-24-0"></span>**Kapitel 5. QMF stellt Ergebnisse in vier einfachen Schritten zur Verfügung**

QMF ruft die benötigten Daten aus einer relationalen Datenbank ab und stellt sie in einem klaren Bericht oder Diagramm dar. Wie in der folgenden Abbildung gezeigt, sind der Datenzugriff und die Darstellung von Daten mit QMF-Objekten einfach durchzuführen. Nachdem Sie Ihre Daten wie gewünscht formatiert haben, können Sie sie anzeigen oder drucken.

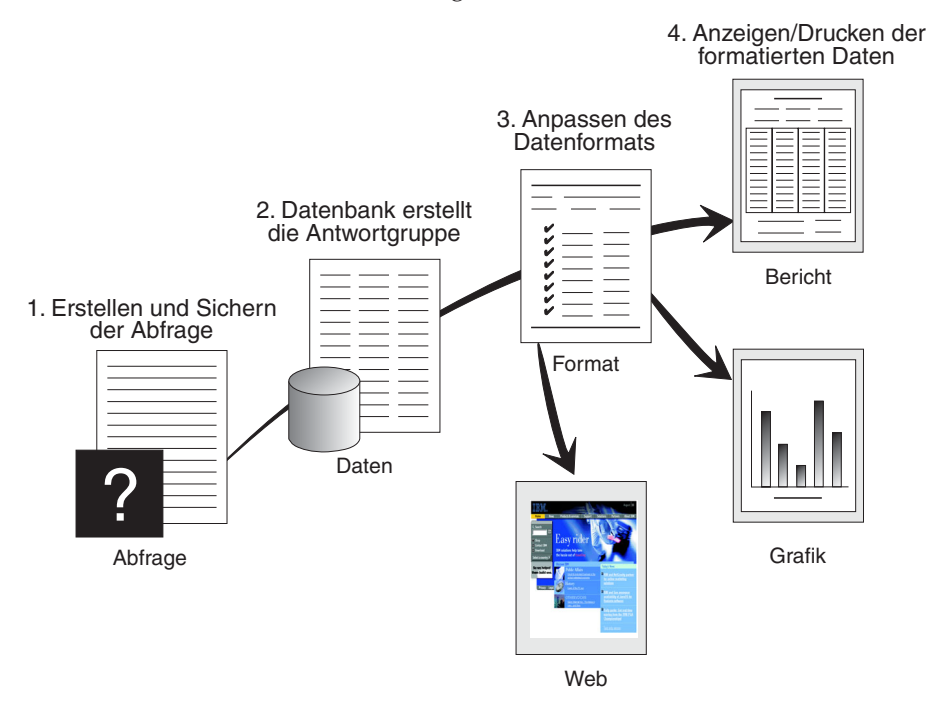

(1) Benötigen Sie Informationen aus Ihrer Datenbank, erstellen und sichern Sie Ihre Frage in einer QMF-Abfrage. Ihre Abfrage dient als Anforderung für die Datenbank, bestimmte Informationen abzurufen. (2) QMF sendet die Abfrage in der Structured Query Language (SQL) zur Datenbank, und die Datenbank erstellt die Antwortgruppe. (3) QMF verwendet das Standardberichtsformat, so dass Sie die Ergebnisse schnell anzeigen können. Um die Daten in einem gefälligeren Format anzuzeigen, können Sie verschiedene Formatspezifikationen verwenden, um den Bericht anzupassen. (4) Sie können dann die formatierten Ergebnisse anzeigen, drucken oder exportieren. Die Ergebnisse können aber auch in eine eigene angepasste Anwendung eingebunden werden.

# <span id="page-26-0"></span>**Kapitel 6. QMF bietet unterschiedliche Abfragedarstellungen**

QMF bietet drei unterschiedliche Abfragedarstellungen: OLAP, menügesteuerte Abfrage und SQL:

#### **OLAP-Abfrage**

Bei OLAP-Abfragen handelt es sich um mehrdimensionale Abfragen, mit denen Informationen in Schichten dargestellt, gekippt und rotiert werden können. Diese Abfragen erweitern oder ersetzen kompliziertere, relationale Abfragen. In DB2 QMF für Windows steht ein OLAP-Abfrageassistent zur Verfügung, der Unterstützung beim Erstellen von OLAP-Abfragen bietet.

Im Hauptfenster von QMF für Windows nacheinander die Optionen **Datei**, **Neu** und **OLAP-Abfrage** auswählen, um den OLAP-Abfrageassistenten zu öffnen. Mit dem Assistenten können folgende Aktionen ausgeführt werden:

- Einen Server auswählen
- Filterbedingung für Kuben angeben
- Einen Kubus auswählen
- v Die OLAP-Abfrage entwerfen und ändern

Nach Schließen des Assistenten wird das OLAP-Fensterlayout geöffnet:

| Objektexplorer                                                                                                    | Layout-Designer                                                                                                    | Abfrageergebnistabelle                                                                                                    |  |  |
|----------------------------------------------------------------------------------------------------|----------------------------------------------------------------------------------------------------|----------------------------------------------------------------------------------------------------|--|--|
| Das Teilfenster mit dem<br>Objektexplorer auf der lin-<br>ken Seite listet die für den<br>Kubus definierten Spalten,<br>Dimensionen und Maße auf. | Das Dialogfenster für den<br>Layout-Designer ist eine<br>Palette, über die folgende<br>Aktionen ausgeführt werden<br>können:<br>Spalten aus dem Objekt-<br>explorer ziehen.<br>Eine Spalte für die<br>Anfangsgruppe (Zeile<br>QUER) auswählen.<br>Eine Spalte für die Seiten-<br>gruppe (Zeile GRUPPE<br>oder ZUSAMMENFAS-<br>SUNG).<br>• Das Layout der OLAP-<br>Abfrage interaktiv ändern,<br>indem Spalten aus dem<br>Objektexplorer in den Lay-<br>out-Designer gezogen wer-<br>den oder umgekehrt.<br>Diese Spalten enthalten keine<br>Daten. | Die Tabelle mit den<br>OLAP-Abfrageergeb-<br>nissen wird auf Grund-<br>lage der mit dem<br>Layout-Designer vorge-<br>nommenen Anderungen<br>interaktiv hochgeladen.<br>Die Tabelle mit den<br>OLAP-Abfrageergeb-<br>nissen enthält die für<br>die OLAP-Abfrage aus-<br>gewählten Datenspalten<br>in der vom Layout-Desi-<br>gner festgelegten Rei-<br>henfolge. |  |  |

*Tabelle 2. OLAP-Fensterlayout*

## **Menügesteuerte Abfrage**

Eine benutzerfreundliche Abfragemethode, die den Benutzer zur Eingabe der erforderlichen Informationen beim Erstellen einer Abfrage auffordert. Die folgende Abbildung zeigt einen Ausschnitt einer menügesteuerten Abfrage.

Die menügesteuerte Abfrage ist für Erstbenutzer oder Benutzer konzipiert, die QMF nur selten verwenden, wenn sie, ohne über SQL-Kenntnisse zu verfügen, eine Abfrage erstellen wollen. QMF leitet den Benutzer durch die erforderlichen Schritte und stellt durch Prüfung sicher, dass die erstellte Anweisung gültig ist.

Sie können die Taste 'Ansehen SQL' in der Anzeige 'Menügesteuerte Anzeige' verwenden, um die Entsprechung Ihrer menügesteuerten Abfrage in SQL anzuzeigen. Mit Hilfe von 'Ansehen SQL' können Sie leicht die Grundlagen von SQL erlernen. Darüber hinaus ist es möglich, eine menügesteuerte Abfrage zu erstellen und sie in SQL umzusetzen, indem der QMF-Befehl UMSETZEN verwendet wird.

Nachdem Sie eine menügesteuerte Abfrage in SQL umgesetzt haben, können Sie noch weitere SQL-Funktionen hinzufügen.

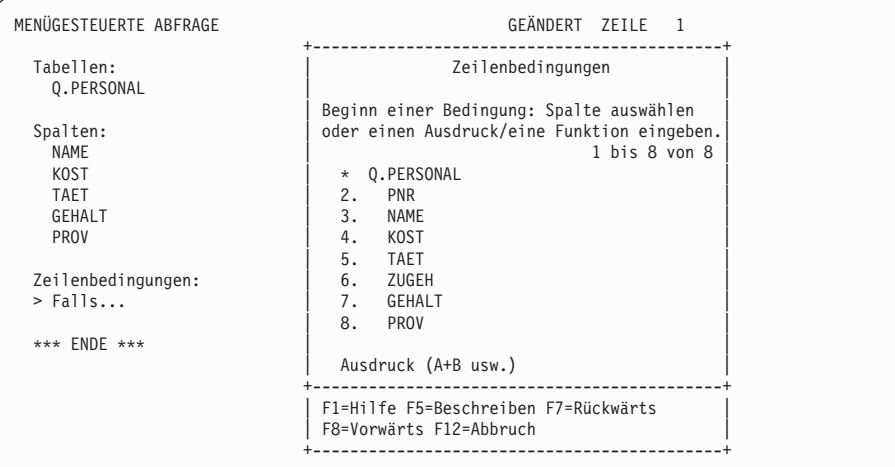

#### **Structured Query Language (SQL)**

Eine Sprache, die Ihre Datenanforderung in der Datenbank beschreibt.

SQL-Anweisungen bestehen aus Verben und Klauseln, die die Aspekte der Datenanforderung genauer beschreiben. Sind Sie bereits mit SQL vertraut, erleichtert QMF die Eingabe von SQL-Anweisungen an die Datenbank durch Verwendung der Anzeige 'SQL-Abfrage'. Von der Abfrageanzeige aus können Sie jede Anweisung in dynamischem SQL ausgeben. Mit dem Befehl ZEIGEN können Modell- oder Prototypabfragen vom Typ SELECT, INSERT oder UPDATE angezeigt werden. Sie können auf diese Abfragen aufbauen, wenn Ihnen die exakte Syntax einer SQL-Anweisung nicht geläufig ist.

Die folgenden Abbildungen zeigen eine einfache und eine komplexe Abfrage.

#### **Einfache SQL-Abfrage**

SQL-ABFRAGE GEÄNDERT ZEILE 1

SELECT NAME, ZUGEH, GEHALT FROM Q.PERSONAL ORDER BY NAME

### **Komplexe SQL-Abfrage**

(SELECT PNR, NAME, GEHALT FROM Q.PERSONAL WHERE GEHALT>12000 UNION ALL SELECT PNR, NAME, GEHALT FROM Q.PERSONAL WHERE KOST=38) UNION SELECT PNR, NAME, GEHALT FROM Q.PERSONAL WHERE TAET='VERTRETER'

SQL-ABFRAGE GEÄNDERT ZEILE 1

# <span id="page-30-0"></span>**Kapitel 7. QMF erstellt Berichte und Diagramme für viele Geschäftsanforderungen**

Mit QMF können Daten mit Hilfe einer Vielzahl von Berichten und Diagrammen wirkungsvoll und schnell dargestellt werden. QMF stellt eine umfassende Steuerung für die Platzierung und Darstellung Ihrer Daten zur Verfügung.

## **QMF für Windows**

QMF für Windows Version 8.1 umfasst einen Berichtsassistenten, der geöffnet wird, wenn sich im aktiven Fenster Abfrageergebnisse befinden. Der Berichtsassistent hilft bei der Suche nach den erforderlichen Dialogen zum Erstellen eines klassischen oder visuellen Berichts. Bei klassischen Berichten handelt es sich um zeichenbasierte Berichte, die anhand von Formaten erstellt werden. Visuelle Berichte enthalten Grafiken und formatierten Text unter Verwendung von Layoutschablonen.

| Feld                            | <b>Beschreibung</b>                                                                                                    |  |  |
|---------------------------------|----------------------------------------------------------------------------------------------------|--|--|
| Seite 'Berichtsassistent - Typ' | Wählen Sie 'Einen neuen Bericht erstellen'<br>aus, um einen neuen klassischen oder<br>visuellen Bericht zu erstellen. Die Seite<br>'Berichtsassistent - Neuer Bericht' wird<br>geöffnet.<br>• Wählen Sie 'Einen vorhandenen, auf<br>einem Server gespeicherten Bericht ver-<br>wenden' aus, um einen vorhandenen<br>Bericht zu öffnen, der auf dem Daten-<br>bankserver gespeichert wurde. Die Seite<br>'Berichtsassistent - Vom Server öffnen' |  |  |
|                                 | wird geöffnet.                                                                                                    |  |  |
|                                 | • Wählen Sie 'Einen vorhandenen, in einer<br>Datei gespeicherten Bericht verwenden'<br>aus, um einen vorhandenen Bericht zu<br>öffnen, der in einer Datei gespeichert<br>wurde. Die Seite 'Berichtsassistent -<br>Von Datei öffnen' wird geöffnet.                                                                                                    |  |  |

*Tabelle 3. QMF für Windows - Berichtsassistent*

| Feld                                      | Beschreibung                                                                                                    |  |  |  |
|-------------------------------------------|----------------------------------------------------------------------------------------------------|--|--|--|
| Seite 'Berichtsassistent - Neuer Bericht' | • Wählen Sie 'Einen visuellen Bericht erstel-<br>len' aus, um einen neuen visuellen Bericht<br>zu erstellen. Geben Sie an, ob der neue<br>Bericht mit der auf die aktuellen Abfrage-<br>ergebnisse angewendeten Formatierung<br>erstellt werden soll oder mit einer sehr<br>einfachen Standardformatierung. Der<br>Bericht wird im Fenster 'Visueller Bericht'<br>geöffnet.<br>• Wählen Sie 'Einen klassischen Bericht<br>erstellen' aus, um einen neuen klassischen<br>Bericht zu erstellen. Geben Sie an, ob der<br>neue Bericht mit der auf die aktuellen<br>Abfrageergebnisse angewendeten Forma-<br>tierung erstellt werden soll oder mit einer<br>sehr einfachen Standardformatierung. Der<br>Bericht wird geöffnet. |  |  |  |
| Berichtsassistent - Vom Server öffnen     | Geben Sie den Datenbankserver, den Eigner<br>sowie den Namen des visuellen Berichts<br>oder eines Formats für einen traditionellen<br>Bericht an, der geöffnet werden soll. Über<br>den Knopf 'Liste' können Sie die Datenbank<br>durchsuchen, um eine Liste der auf dem<br>Datenbankserver vorhandenen visuellen<br>Berichte bzw. Formate anzuzeigen.                                                                                                    |  |  |  |
| Berichtsassistent - Von Datei öffnen      | Geben Sie den Namen der Datei an oder<br>suchen Sie mit Hilfe des Knopfs 'Durchsu-<br>chen' nach der Datei.                                                                                                    |  |  |  |

*Tabelle 3. QMF für Windows - Berichtsassistent (Forts.)*

## **QMF-Berichtszentrale**

Die QMF-Berichtszentrale ist eine Benutzerschnittstelle, mit der Abfragen und QMF-Berichte gestartet werden können, die zentral gemeinsam benutzt werden. Die Ergebnisse können an Spreadsheets, Desktopdatenbanken und Browser gesendet werden. Die Berichtszentrale wird zusammen mit QMF für Windows und QMF für Windows Administrator installiert.

Die QMF-Berichtszentrale umfasst folgende wichtige Funktionen:

- Abfragen und Berichte können gespeichert und für mehrere DB2 UDB-Datenbankserver ausgeführt werden.
- Listen mit den bevorzugten Berichten können erstellt und an die Ordner 'Meine Favoriten' auf dem entsprechenden Desktop gesendet werden.

v Administratoren können Grenzwerte für Steuerungseinstellungen festlegen, um Benutzer daran zu hindern, zu bestimmten Zeiten große Bericht auszuführen, und den Zugriff auf Abfragen und Berichte zwecks Steuerung der Verteilung kontrollieren.

# **QMF für WebSphere**

Benutzer können ohne Schwierigkeiten eine Verbindung über ein Intranet oder das Internet herstellen, um die Abfrage-, Berichts- und OLAP-Funktionen von QMF für Windows gemeinsam zu nutzen. Mit Hilfe des Datenbankexplorers können Benutzer Unternehmensdatenbankressourcen wie beispielsweise Datenbankserver, Datenbanken, Tabellen, Sichten, Abfragen, Berichte und gespeicherte DB2-Prozeduren untersuchen und durch diese navigieren. Weiterhin besteht die Möglichkeit, Ordner mit Favoriten zu erstellen, um einfach zu häufig verwendeten Ressourcen navigieren zu können.

| <b>CAME für WebSphere - Microsoft Internet Explorer</b>             |                                         |            |                         |                 |                           |             | $ \Box$ $\times$     |
|---------------------------------------------------------------------|-----------------------------------------|------------|-------------------------|-----------------|---------------------------|-------------|----------------------|
| File Edit View Favorites Tools Help                                 |                                         |            |                         |                 |                           |             | Æ                    |
|                                                                     |                                         |            |                         |                 |                           |             |                      |
|                                                                     |                                         |            |                         |                 |                           |             | V Go Links >>        |
| Address & http://localhost:9080/QMFWebSphere/Pages/QMFWebSphere.jsp |                                         |            |                         |                 |                           |             |                      |
| <b>QMF für WebSphere</b>                                            |                                         |            |                         |                 | Server:                   | SAMPLE      | Server auswählen     |
| Ergebnisse Abfrage Erstellen Öffnen Ansicht Hilfe Abmelden          |                                         |            |                         |                 | Benutzer-ID: db2admin     |             | Benutzer auswählen   |
| $\sqrt{a}$ Befehl<br>Datenbank-                                     |                                         |            |                         |                 |                           |             | $\bullet \times$     |
| <b>Explorer</b>                                                     |                                         |            |                         |                 |                           |             | <b>Ausführen</b>     |
| ▲<br>⊕011P                                                          |                                         |            |                         |                 |                           |             | $\bullet$ $\times$   |
| <b>OJPN L</b>                                                       | <sup>a</sup> SAMPLE: Abfrage1           |            |                         |                 |                           |             |                      |
| <b>SSOL</b><br><b>O JPN U</b>                                       | <b>X Menügesteuert &amp; Ergebnisse</b> |            |                         |                 |                           |             |                      |
| $\bullet$ D <sub>rs22</sub>                                         |                                         |            |                         |                 |                           |             |                      |
| $b\overline{0}$ rs23                                                | KOST TAET                               | <b>PNR</b> | <b>NAME</b>             | <b>ZUGEH</b>    | <b>GEHALT</b>             | <b>PROV</b> |                      |
| <b>D</b> SAMPLE<br>$\blacksquare$ 10                                | $H$ MGR                                 |            |                         | 12              | 20.865,75 €               |             |                      |
| <b>DSJIS</b>                                                        | Alle Werte für 10                       |            |                         |                 | 12 20.865,75 €            |             |                      |
| <b>DTBC</b>                                                         |                                         |            | 110 NIGRIN              | 5 <sup>1</sup>  | 12.508 €                  | 207 €       |                      |
| ● 多Allgemeine Fa                                                    | <b>E</b> BUCHH                          |            | 170 KERMISCH            | 4               | 12.259 €                  | 110€        |                      |
| #@Abfragen                                                          | $\blacksquare$ 15 $\blacksquare$ MGR    |            |                         | 5 <sup>1</sup>  | 12.383.50 €               | 207.00 €    |                      |
| <b>ADVisuelle Beric</b>                                             |                                         |            |                         | 10 <sup>1</sup> | 20.660,00 €               |             |                      |
| <b>#Formate</b>                                                     | <b>E</b> VERTR                          |            |                         | 7               | 16.503,00 €               | 1.152,00 €  |                      |
| <sup>#</sup> <sup>@</sup> Prozeduren                                | Alle Werte für 15                       |            |                         |                 | 10 15,482,50 € 1.152,00 € |             |                      |
| <sup>#</sup> ™Tabellen                                              | 20 Alle Werte für 20                    |            |                         |                 | 8 16.071,75 €             | 612,00€     |                      |
| ■ <sup>5</sup> Gespeicherte                                         | <b>B</b> 38 Alle Werte für 38           |            |                         |                 | 6 15.457.20 €             | 847,00€     |                      |
| <sup>□</sup> <sup>D</sup> OLAP-Kuben                                | 42 Alle Werte für 42                    |            |                         |                 | 7 14.592,50 € 1.387,00 €  |             |                      |
| <b><sup>⊜⊈2</sup>Schemas</b>                                        | 51 Alle Werte für 51                    |            |                         |                 | 7 17.218,40 €             | 993,00€     |                      |
| <b>EMDSAMPL</b>                                                     | <b>B</b> 66 Alle Werte für 66           |            |                         |                 | 13 17.215,40 €            | 844,00€     |                      |
| <b>Desales</b>                                                      | <b>B</b> 84 Alle Werte für 84           |            |                         |                 | 10 16.537.00 € 1.285.00 € |             | $\blacktriangledown$ |
| к<br>$\blacktriangleright$                                          |                                         |            | <b>Bericht anzeigen</b> |                 | <b>Neues Fenster</b>      |             |                      |
| 司司司                                                                 |                                         |            |                         |                 |                           |             | 35 Zeile(n) Alle     |
| Alle Dokumente <sup>12</sup> Abfrage1                               |                                         |            |                         |                 |                           |             |                      |
| $ \boldsymbol{\varepsilon} $                                        |                                         |            |                         |                 |                           |             | Local intranet       |

*Abbildung 4. Datenbankexplorer in DB2 QMF für WebSphere: Darstellung von QMF-Objekten, die sich auf dem Datenbankserver (Beispielserver) befinden*

#### **Berichte im Internet**

Sie können als Ausgabeformat HTML für Berichte angeben, die Sie mit QMF erstellen. Dadurch können Ihre Berichte in einem HTML-kompatiblen Webbrowser entweder in einem Intranet oder im Internet angezeigt werden. QMF ergänzt den Bericht durch eine HTML-Kopfzeile und fügt Steuerzeichen ein, damit der Bericht in seinem ursprünglichen QMF-Format im Webbrowser angezeigt werden kann. HTML-Berichte sind bei der Arbeit mit LOB-Daten von größtem Nutzen. In QMF für Windows können Sie ein großes Objekt (LOB) als Bitmap exportieren und es dann als HTML-Datei im Dialogfenster 'Daten exportieren' speichern. Die Datei '.htm' kann als HTML-Adresse für HTML-Berichte und Webseiten angezeigt werden.

## **TSO/CICS-Berichte**

Mit QMF können Sie selbst entscheiden, welche Aspekte bei Ihren Berichten wichtig sind. Des Weiteren haben sie in QMF die Möglichkeit, Ihre Berichte nach Ihren eigenen Vorstellungen zu formatieren. Ein Beispiel für einen Bericht, den Sie mit der Formatierfunktion in QMF erstellen können, wird im Folgenden gezeigt.

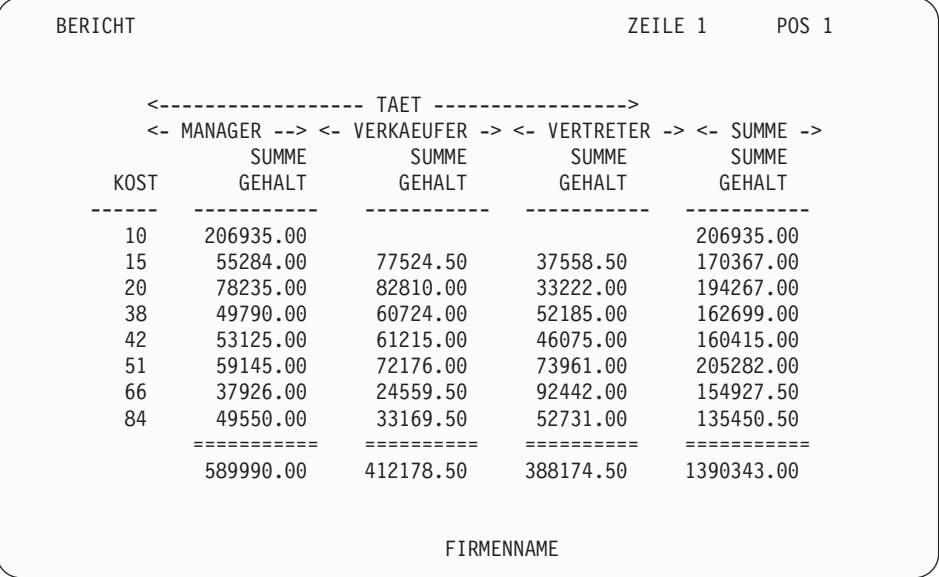

# **Angepasste Berichte**

In QMF können angepasste Berichte auf einfache Weise erstellt werden. Sie haben die Möglichkeit, mit einem Schablonenbericht, der eine Standardspaltenüberschrift und ein Tabellenlayout hat, zu beginnen. Passen Sie dann den Standardbericht mit Hilfe der QMF-Formate an, die unterschiedliche Detailbereiche des Berichts steuern.

Mit den QMF-Formaten können Sie folgende Tasks durchführen:

- Informationen in Kategorien gruppieren
- v Zusammenfassungsspalten generieren
- Kopf- und Fußzeilen hinzufügen
- v Spaltenüberschriften ändern
- Berechnungen mit Ihren Daten vornehmen und die Ergebnisse anzeigen
- Daten als unformatierten Text anzeigen
- Tabellendaten aus einer Zeile in mehr als eine Zeile stellen
- v Textzeilen mit Tabellendaten kombinieren
- v Adresskennsätze, Formbriefe und detaillierte Berichte erstellen

Wenn Sie Änderungen an einem Format vornehmen, können Sie die Ergebnisse im Bericht sofort sehen, ohne wiederholt Informationen aus der Datenbank abrufen zu müssen.

Anschließend können Sie das Format für zukünftige Zwecke oder als Prototyp zum Erstellen anderer Berichte sichern. Speichern Sie dazu den Bericht unter einem neuen Namen ab.

Das folgende Beispiel zeigt ein typisches Berichtsformat in QMF.

Die Eingabebereiche A bis J stimmen mit den entsprechenden Eingabebereichen in der Anzeige FORMAT.HAUPT bei QMF überein. Sind nicht alle Spalten im Format in der Anzeige sichtbar, können Sie zu den gewünschten Spalten vor- und zurückblättern.

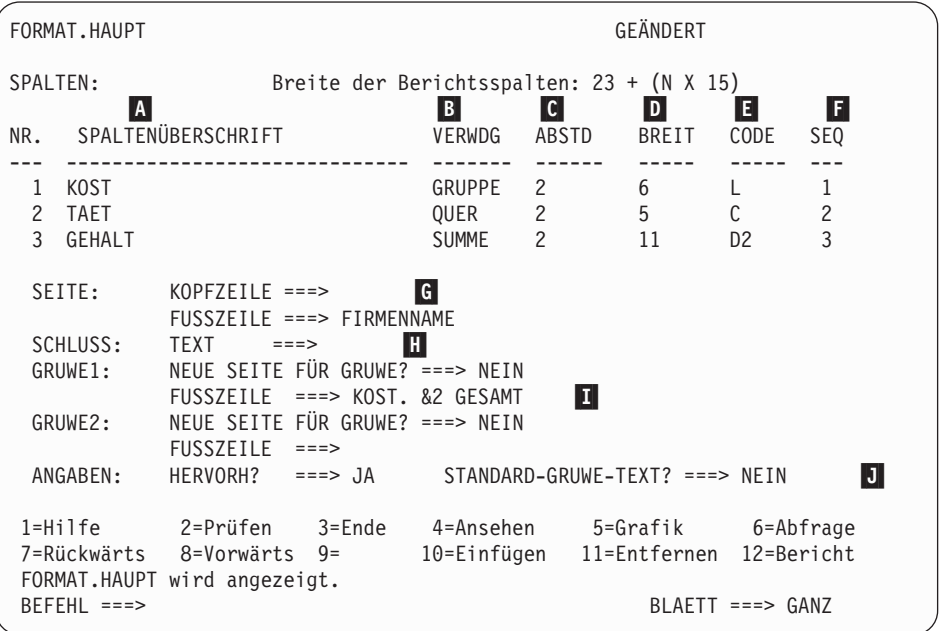

Mit diesen Eingabebereichen können Sie folgende Aufgaben durchführen:

- Spaltenüberschriften zuordnen
- Auswählen, wie Spalten verarbeitet werden
- Die Einrückung von Spalten anpassen
- Die Breite von Spalten anpassen
- Die Formatierung von Spalten angeben
- E-F-Die Reihenfolge von Spalten ändern
- G- Eine Kopfzeile und eine Fußzeile für den oberen bzw. unteren Rand jeder Seite angeben
- $\vert H \vert$ Den Abschlusstext am Ende des Berichts angeben
- I- Fußzeilentext eingeben, der verwendet werden soll, wenn sich der Wert in der Steuerspalte ändert
- $\mathbf{J}$  Die Formatierung von wiederholten Werten innerhalb eines Gruppenwechsels angeben

 $|A|$ 

 $\vert$ B $\vert$ 

 $|{\bf c}|$ 

D-

## **Erfolgreiche Grafikdarstellung**

Abfrageergebnisse können in einem graphischen Format mit Lotus 1-2-3 oder Microsoft Excel als Diagramm oder in einem Browser angezeigt werden. Die Java-Komponente für Diagrammerstellung wird mit QMF für Windows, QMF für WebSphere und QMF Visionary installiert. Lotus 1-2-3 bzw. Microsoft Excel muss jedoch separat installiert werden, um Diagramme anzeigen zu können.

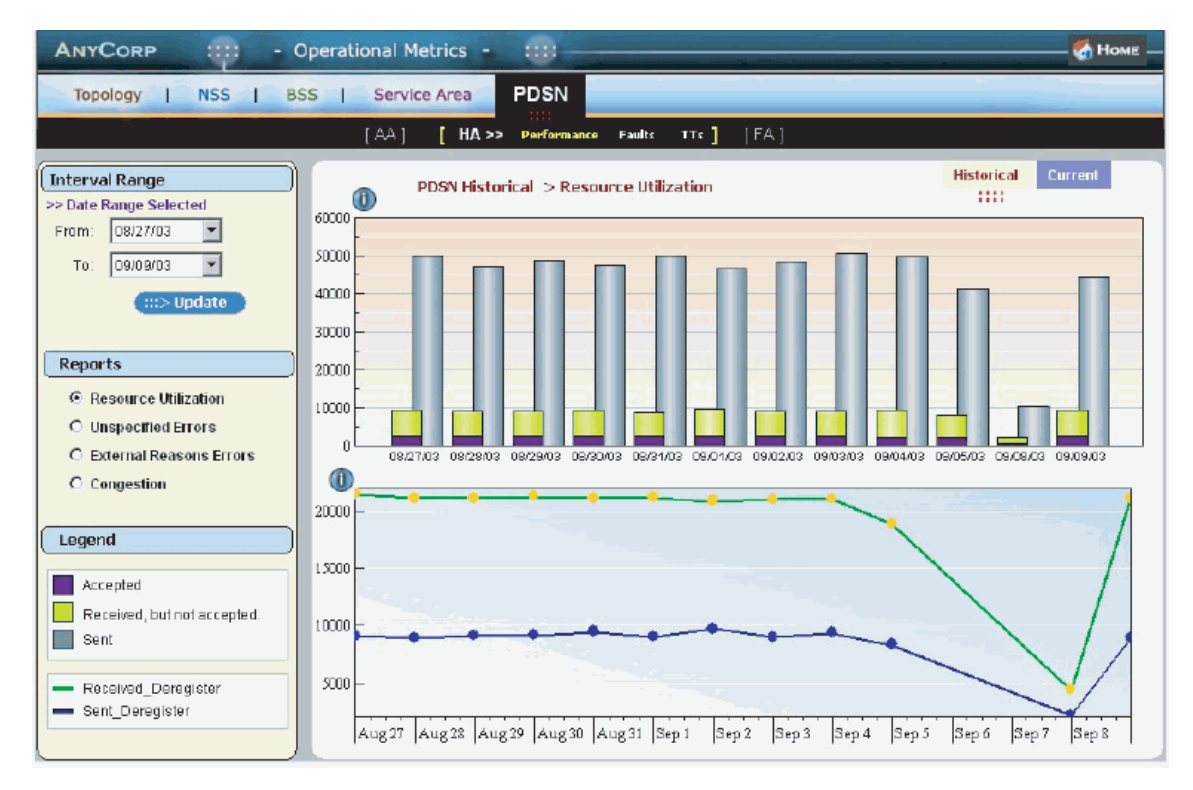

*Abbildung 5. Ein in QMF Visionary erstellter Bericht mit zwei Diagrammen für ein Geschäftsinformationsgespräch*

# **QMF für TSO/CICS**

Mit IBM Graphical Data Display Manager (GDDM) und Interactive Chart Utility (ICU) können Sie Ihre Daten in folgenden Diagrammen und Grafiken in QMF für TSO/CICS darstellen:

- Balken
- Kreis
- Kurve
- $\cdot$  Turm
- Polar
- Histogramm
- Fläche
- $\cdot$  Punkt

Es folgt ein Beispiel eines Diagramms, das Sie mit QMF definieren und erstellen können:

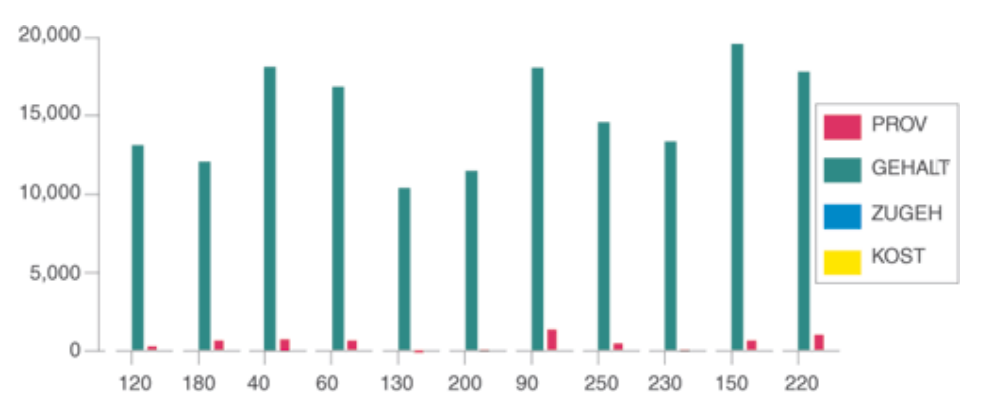

## **DB2 QMF für WebSphere**

DB2 QMF für WebSphere ist ein browserbasiertes Portal für den bedarfsgesteuerten Zugang zu Geschäftsinformationen. DB2 QMF für WebSphere unterstützt jede IBM WebSphere-Plattform und macht aus Webbrowsern Clients mit Basisfunktionalität (Thin Clients) ohne Wartungsbedarf für bedarfsgesteuerten Zugriff auf DB2 UDB-Unternehmensdaten. Benutzer können ohne Schwierigkeiten eine Verbindung über ein Intranet oder das Internet herstellen, um viele der Abfrage-, Berichts- und OLAP-Funktionen von DB2 QMF für Windows und DB2 QMF für TSO/CICS zu nutzen.

Das Erstellen von Diagrammen ist einfach. Nachdem Sie Ihre Abfrage oder Prozedur ausgeführt haben, wählen Sie **Ergebnisse--> Diagramm anzeigen** aus. Das Dialogfenster 'Diagramm - Optionen' wird geöffnet. Wählen Sie aus dem Dropdown-Menü 'Anwendung' Java, Lotus 1-2-3 oder Microsoft Excel aus. Wählen Sie anschließend den Typ des zu erstellenden Spreadsheets aus, um beispielsweise ein Flächen-, Balken-, Spalten-, Kurven-, Kreis- oder Punktdiagramm zu erstellen. Wählen Sie eine Quelle aus, definieren Sie die Attribute des Diagramms und klicken Sie auf OK. Die exportierten Diagrammdaten werden in einem Browser oder einer Spreadsheetanwendung angezeigt.

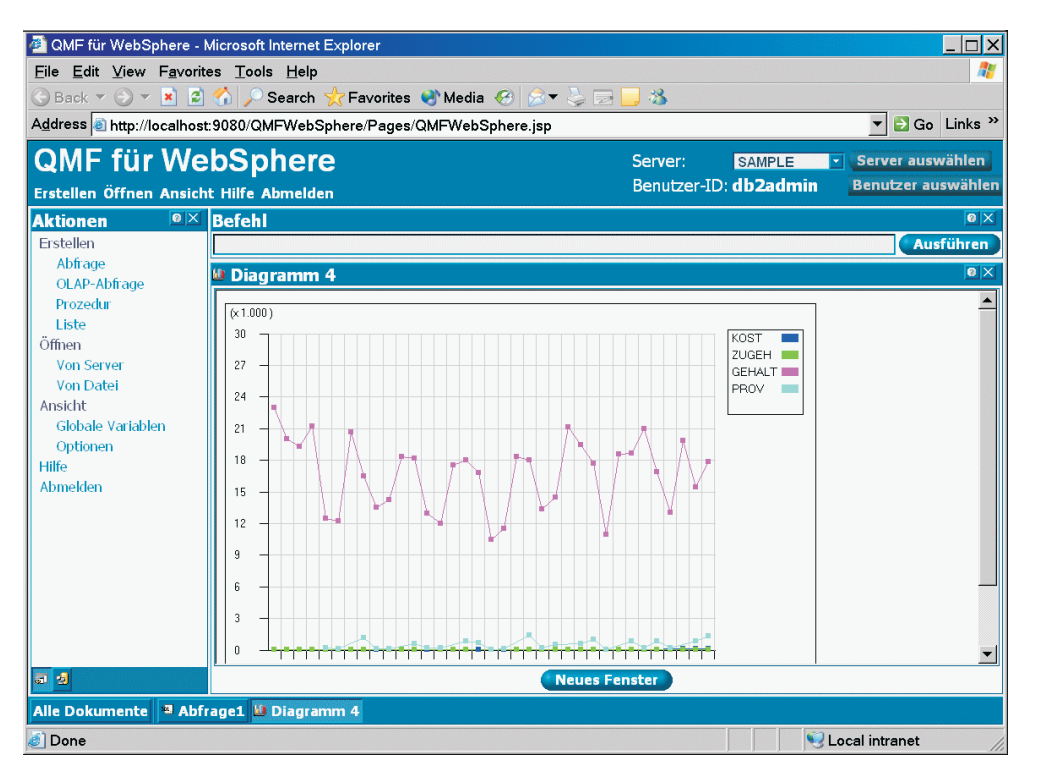

*Abbildung 6. Ein in einem Browser angezeigtes QMF für WebSphere-Kurvendiagramm*

# <span id="page-40-0"></span>**Kapitel 8. QMF stellt den vollen Leistungsumfang für Anwendungen zur Verfügung**

QMF bietet zwei Schnittstellen, eine Befehlsschnittstelle und eine aufrufbare Schnittstelle, mit denen QMF-Funktionen in bestehende Anwendungen integriert werden können. Sie können hoch entwickelte Anwendungsgruppen erstellen, indem Sie die aufrufbare Schnittstelle und eine Vielzahl von unterstützten Programmiersprachen verwenden.

## **Befehlsschnittstelle**

Die Befehlsschnittstelle ermöglicht die Verwendung von QMF-Services von einem ISPF-Dialog (ISPF = Interactive System Productivity Facility) aus. QMF-Funktionen können so in ISPF-Dialoge integriert werden, dass der Benutzer nur die ISPF-Menüs sieht.

#### **Aufrufbare Schnittstelle**

Mit Hilfe der aufrufbaren Schnittstelle können Sie QMF-Funktionen integrieren, indem Sie unterschiedliche Programmiersprachen bzw. ISPF verwenden. Zu den verwendbaren Sprachen gehören COBOL, PL/I, REXX, C, RPG und Assembler H.

#### **Verwendung von REXX in QMF**

Verwenden Sie bei höheren Programmierungsansprüchen die einfache, aber leistungsfähige Programmiersprache REXX. QMF unterstützt REXX in den z/OS-Umgebungen. REXX ist eine interpretierte Programmiersprache, die sofort ohne Kompilierung ausgeführt wird und innerhalb von Formaten und Prozeduren in QMF direkt verfügbar ist. Außerhalb von QMF können Anwendungen, die in REXX geschrieben sind, die Abfrage- und Berichtserstellungsfunktion von QMF über die aufrufbare Schnittstelle verwenden.

Es ist nicht erforderlich, dass QMF läuft, wenn ein REXX-Programm gestartet wird, da dieses durch die aufrufbare Schnittstelle eine QMF-Sitzung einleiten kann. Indem Befehle zur Ausführung an QMF übertragen werden, kann ein REXX-Programm Abfragen ausführen, Berichte erstellen, Daten exportieren und importieren oder eine interaktive Tabelleneditiersitzung mit dem Tabelleneditor von QMF starten. Ein REXX-Programm kann die QMF-Sitzung beenden und die Verarbeitung der Informationen fortsetzen.

Unter Verwendung der aufrufbaren Schnittstelle können Sie außerdem eine Anwendung starten, während Sie QMF ausführen. Ihre Anwendung kann QMF-Befehle, -Abfragen oder -Prozeduren ausführen und die Ergebnisse abrufen. Beispielsweise kann Ihre Anwendung einen Brief an jeden Mitarbeiter generieren, der auf einer Kombination aus Tätigkeit und Betriebszugehörigkeit basiert.

## **ObjectREXX**

IBM ObjectREXX (Restructured Extended Executor) ist eine von IBM entwickelte interpretierte scriptbasierte Sprache (Programmiersprache), die für Großrechner- und Windows-Umgebungen zur Verfügung steht. Die Sprache ist so aufgebaut, dass sie leicht zu erlernen und anzuwenden ist. Dadurch steht das Programmieren auch denjenigen offen, die keine Programmierer sind. ObjectREXX bietet leistungsfähige Funktionen für Zeichenbearbeitung, automatische Datentypzuordnung, Bearbeitung von Wörtern, Zahlen und Namen sowie Fehlerbehebung (Debugging).

In QMF für Windows-Prozeduren verarbeitet IBM ObjectREXX (ObjectReXX) einfache und komplexe Berechnungen, Logik, Spaltendefinitionen, Detailvariationen und Bedingungen.

Die ObjectREXX-Funktionen weisen die folgende Syntax auf: funktionsname ([[ausdruck] [,] [ausdruck] [,] ...])

Hierbei können *0* bis *n* Ausdrucksargumente vorhanden sein (*n* ist die von ObjectREXX maximal zulässige Anzahl an durch Kommata getrennten Ausdrücken).

## **Erstellen von QMF-Prozeduren**

Lineare Prozeduren und Prozeduren mit Logik stellen zwei Möglichkeiten für die Ausführung einer Reihe von Instruktionen in QMF dar. Lineare Prozeduren beinhalten nur QMF-Befehle. Prozeduren mit Logik verwenden das gesamte Potenzial von REXX innerhalb der QMF-Umgebung.

Es folgt ein Beispiel für eine QMF-Prozedur, die REXX-Anweisungen enthält.

```
PROZEDUR GEÄNDERT ZEILE 1
/* Diese Prozedur prüft, welcher Tag heute ist. Ist heute
   Montag, wird eine Abfrage ausgeführt und ein Bericht gedruckt.
   Sonst wird für den Benutzer eine Nachricht angezeigt. */
signal on error
if date('w') = 'Montag' then
  do
    "AUSFUEHREN ABRFAGE MEINABFR (FORMAT = MEINFORMAT"
    "DRUCKEN BERICHT"
    "NACHRICHT (TEXT='OK, Bericht MONTAG wurde erstellt und
                    an Drucker gesendet.'"
  end
else
  do
    "NACHRICHT (TEXT='Heute ist nicht Montag. Der Bericht kann nicht
                   erstellt werden.'"
end<br>exit 0
          /*Ende ohne Fehler */
Fehler:
  "NACHRICHT (TEXT='"dsq_nachrichtentext"'"
  exit 8 /*Ende mit Fehlerbedingung*/
 *** ENDE ***
```
Sie können Prozeduren mit Logik erstellen, die beliebige REXX-Befehle oder -Funktionen enthalten und Aufrufe an der Betriebssystem oder andere verfügbare Umgebungen senden. In einer Prozedur mit Logik können Sie die bedingte Logik ausführen, Berechnungen vornehmen oder Befehle zurück an die Host-Umgebung übergeben. Sie können sogar sowohl QMF- als auch REXX-Variablen einfügen, so dass Sie das Verhalten der Prozedur ändern können, ohne sie neu schreiben zu müssen. Ordnen Sie den Variablen neue Werte zu, indem Sie entweder Werte aus dem Befehl AUSFUEHREN eingeben, wenn die Prozedur gestartet wird, oder indem Sie den Benutzer unter Verwendung der REXX-Anweisungen SAY und PULL zur Eingabe von Werten auffordern.

Das QMF-Prozedurobjekt hilft Ihnen dabei, gängige Tasks zu automatisieren. Eine QMF-Prozedur kann viele unterschiedliche QMF-Befehle enthalten. Sie können alle Befehle nacheinander ausführen, indem Sie den Befehl AUS-FUEHREN PROZEDUR eingeben.

Der Benutzer kann zur Eingabe von Variablendaten aufgefordert werden, während eine Prozedur zur Anpassung der Ergebnisse ausgeführt wird.

Angenommen, Sie benötigen jede Woche die gleiche Art von Informationen oder den gleichen Bericht. Sie können eine Prozedur erstellen und speichern, die wiederholt gespeicherte Abfragen, Formate und Prozeduren verwendet. Sie können aber auch Variablen ersetzen, um Variationen für unterschiedliche Ergebnisse zu erstellen. Zur Vereinfachung und Erhöhung der Produktivität können Sie eine Funktionstaste anpassen, mit der eine Prozedur mit Hilfe eines Tastenanschlags ausgeführt wird.

QMF bietet eine spezielle Prozedur, die so genannte Systeminitialisierungsprozedur. Damit können Sie von QMF verwendete Standardwerte anpassen und bei der Initialisierung von QMF Befehle oder andere Prozeduren automatisch ausführen. Sie können in die Systeminitialisierungsprozedur jeden QMF-Befehl einbetten.

In QMF Version 8.1 können Sie gespeicherte Prozeduren entwickeln, die über QMF ausgeführt werden. QMF stellt über DB2 QMF High Performance Option (HPO) eine Umgebung für gespeicherte Prozeduren zur Verfügung. Weitere Informationen über das Entwickeln gespeicherter Prozeduren, die über QMF ausgeführt werden, finden Sie im *DB2 QMF Benutzerhandbuch*.

#### **Anpassen von QMF-Befehlen und -Funktionstasten**

Innerhalb von Anwendungen, die Sie unter Verwendung von QMF entwickeln, können Sie den QMF-Befehlssatz und die QMF-Funktionstasten den Anforderungen der Anwendungsbenutzer anpassen. Angepasste Befehle und Funktionstasten können für einzelne Benutzer in deren Profilen gespeichert werden.

Mit Hilfe der leistungsstarken Befehlssynonymfunktion von QMF können Sie QMF-Befehle umbenennen und eigene installationsspezifische Befehle erstellen, die speziell auf Ihre Anforderungen zugeschnitten sind. Bei Benutzern, die mehrere Drucker installiert haben, ist vor dem Drucken eines Berichts oder eines Diagramms jeweils die Spezifizierung des Druckernamens, der Seitenlänge und -breite sowie weiterer Parameter erforderlich. Unter Verwendung von QMF können Sie ein Befehlssynonym erstellen, das Sie DRUCK nennen. Damit wird die entsprechende Druckanwendung aufgerufen und die Ausgabe unter Berücksichtigung der angegebenen Seitengröße und Parameter an den zugehörigen Drucker weitergeleitet.

#### **Anpassen weiterer QMF-Funktionen**

Ihre Anpassungsmöglichkeiten beschränken sich nicht nur auf Befehle und Funktionstasten. Darüber hinaus haben Sie folgende Möglichkeiten:

- Andern des Editiercode zum Formatieren von Daten
- v Verwenden des Befehls NACHRICHT zum Definieren einer Nachricht, die in einer QMF-Objektanzeige erscheint, wenn die Anwendung beendet wird
- Verwenden von ISPF, GDDM oder anderen Anzeigeprogrammen, um folgende Aufgaben auszuführen:
	- Erstellen von Anwendungsanzeigen, die komplexe Abfragen ausführen und angepasste Berichte erstellen
- Erstellen von Anzeigen, die den Benutzer zur Eingabe der notwendigen Informationen auffordern, z. B. Datum und Art des gewünschten Berichts, so dass ein unerfahrener QMF-Benutzer leicht die Abfrage- und Berichtserstellungsfunktionen von QMF verwenden kann
- Erstellen von Anzeigen, die dem Benutzer Ihrer Anwendung eine ähnliche Online-Hilfefunktion bieten, wie von QMF zur Verfügung gestellt wird

QMF bietet eine Standard-Governor-Exitroutine, die die Prozessornutzung für eine Abfrage und auch die Anzahl an Zeilen, die von der Datenbank zurückgegeben werden, einschränkt. Sie können diese Standard-Governor-Exitroutine durch ihre eigenen, angepassten Routinen zur Steuerung der Ressourcenauslastung oder zum Sammeln von Informationen zur QMF-Nutzung ersetzen. Sie können die Funktion QMF HPO/Manager verwenden, um ein ausgereiftes System zu erhalten, zu dem folgende Komponenten gehören:

- v Ein Objektmanager und -Governor zur Protokollierung und Steuerung der QMF-Sitzungsaktivitäten
- Ein Online-Monitor zur Protokollierung von QMF-Aktivitäten in Echtzeit
- Ein Abfrageanalyseprogramm (Query Analyzer)
- Ein Governor für Vorabkalkulationen (Preemptive Governor)

#### **Verwendung von Variablen in Abfragen und Formaten**

Mit Variablen können Sie eine Vielzahl von Berichten mit Hilfe des gleichen Formats erstellen. Eine Abfrage kann auch Variablen verwenden, um bei jeder Ausführung derselben Abfrage unterschiedliche Daten abzurufen oder zu ändern.

Eine Variable ist ein symbolischer Name, der Werte in einer Abfrage, einem Format oder einer Prozedur darstellt. QMF bietet zwei Arten von Variablen: Substitutionsvariablen und globale Variablen. Sie können beide Arten von Variablen in Abfragen, Formaten und Prozeduren verwenden.

Substitutionsvariablen behalten ihre Werte nur für einen Befehl bei; globale Variablen behalten ihre Werte für die Dauer einer QMF-Sitzung bei.

# <span id="page-46-0"></span>**Kapitel 9. Der QMF-Tabelleneditor erleichtert Datenbankaktualisierungen**

Der Tabelleneditor steht in DB2 QMF für TSO/CICS und DB2 QMF für Windows zur Verfügung.

Unter Verwendung des interaktiven Tabelleneditors von QMF können Sie die Datenbank auf einfache Weise nach Informationen durchsuchen sowie Daten zur Datenbank hinzufügen oder aktualisieren. Der Tabelleneditor verfügt über drei Modi: SUCHEN, HINZUFUEGEN und AENDERN.

Mit dem Tabelleneditor ist es möglich, Zeilen in jeder beliebigen, im Zugriff befindlichen Tabelle schnell zu suchen, hinzuzufügen, zu löschen und zu aktualisieren, ohne dass der Benutzer eine eindeutige Anwendung schreiben muss. Der Tabelleneditor unterstützt außerdem, falls vorhanden, Standardwerte für Spalten. In der folgenden Anzeige ist ein typisches Beispiel dargestellt.

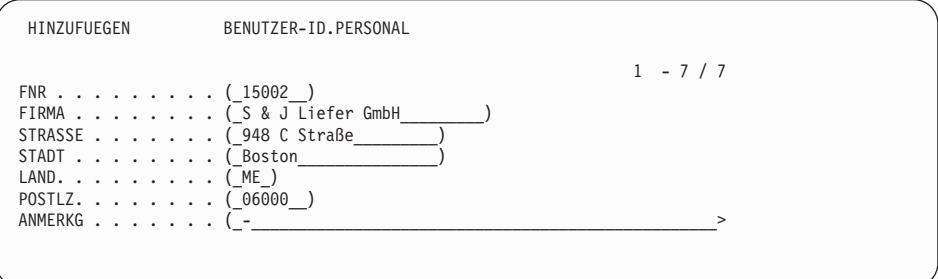

Das Editieren von Daten ist leicht: Sie brauchen nur die Werte in der Anzeige des Tabelleneditors zu überschreiben. Bestätigungsanzeigen gewährleisten Sicherheit und Integrität, indem der Benutzer vor der endgültigen Speicherung von Aktualisierungen zur Bestätigung aufgefordert wird. Zur zusätzlichen Sicherung können Sie außerdem die Berechtigung auf Spaltenebene verwenden, um genau zu steuern, welche Spalten einer Tabelle von einem Benutzer angezeigt oder geändert werden können.

In QMF für Windows können Sie eine Tabelle auf einem Datenbankserver editieren, indem Sie die Zellen, die im Abfrageergebnis angezeigt werden, ändern. QMF für Windows ermittelt anhand des SQL-Textes für die Abfrage die zu editierende Tabelle. Sie können die Ergebnisse für die meisten Abfragen, die Sie mit QMF für Windows ausführen, aktualisieren.

# <span id="page-48-0"></span>**Kapitel 10. QMF bietet Benutzerprofile und Onlinehilfe**

In diesem Kapitel wird beschrieben, wie Sie Ihr Profil und Ihre Systeminitialisierungsprozedur in QMF anpassen und die Online-Hilfefunktion anzeigen können.

#### **Anpassen Ihres Profils und Ihrer Systeminitialisierungsprozedur in QMF**

Sie haben die Möglichkeit, Ihr eigenes QMF-Profil mit individuellen Benutzervorgaben für die Arbeit mit QMF anzupassen. Beispielsweise können Sie wählen, ob QMF die gesamte Eingabe in Großbuchstaben umsetzen soll, und angeben, welche Sprache, SQL, QBE oder MENUE, verwendet werden soll. Sie können auch einen Druckernamen mit Druckparametern für das Drucken von Berichten und Diagrammen angeben.

QMF bietet eine Systeminitialisierungsprozedur, mit deren Hilfe Systemadministratoren globale QMF-Variablen definieren und QMF-Befehle beim Systemstart ausführen können. Sie können die globalen Einstellungen, die in dieser Prozedur definiert sind, jederzeit überschreiben.

#### **Hilfe für Hilfe**

Die Online-Hilfefunktion, die in jeder QMF-Anzeige zur Verfügung steht, bietet Informationen zur Ausführung von QMF.

Vom Haupthilfemenü aus können Sie Abschnitte wie z. B. *Neue Funktionen, QMF Lerntext, QMF-Befehle* und andere auswählen. Eine zusätzliche Ausbildung ist nicht erforderlich. Ein Erstbenutzer kann den *QMF Lerntext* als Ausbildungshilfsprogramm oder als Referenz während einer QMF-Sitzung verwenden.

Des Weiteren bietet QMF Nachrichten und Hilfetexte für SQL-Codes. Diese enthalten sowohl eine Erläuterung der Nachricht als auch eine empfohlene Benutzeraktion.

# <span id="page-50-0"></span>**Kapitel 11. QMF stellt Leistungs- und Verwaltungsfunktionen zur Verfügung**

QMF unterstützt Ihre Anforderungen in puncto Leistungsverwaltung und bietet Funktionen zur Verwaltung und Steuerung Ihrer QMF-Abfrageumgebung.

Der Governor-Ausgang von QMF steuert die Anzahl der Zeilen, die von der Datenbank zurückgegeben werden. Die für CICS mitgelieferte Governor-Ausgangsroutine (DSQUEGV3) steuert, wie viele Zeilen ein Benutzer aus der Datenbank abrufen kann. Die für TSO, ISPF und natives z/OS mitgelieferte Governor-Ausgangsroutine (DSQUEGV1) steuert, wie viele Zeilen ein Benutzer aus der Datenbank abrufen kann bzw. die für die Ausführung eines QMF-Befehls benötigte Verarbeitungszeit.

DB2 QMF High Performance Option (HPO) basiert auf der Leistungs- und Steuerfunktionalität von QMF.

DB2 QMF für Windows verwaltet Ihre Abfragen von der Windows-Umgebung, DB2 QMF für WebSphere bietet bedarfsgesteuerten Zugriff über ein Intranet oder das Internet, und DB2 QMF HPO/Manager steuert Abfragen von der TSO/CICS-Umgebung.

#### **QMF HPO/Manager**

Der QMF HPO/Manager besteht aus einer Reihe von Dienstprogrammen zur Verwaltung von QMF. Der QMF HPO/Manager enthält folgende integrierte Komponenten:

- Governor-Modul (Governor Module)
- Aktivitätenprotokoll (Activity Log)
- Online-Funktionen (Online Facilities)

#### **Governor-Modul**

Dieses Modul ersetzt den QMF-Beispiel-Governor vollständig. Es stellt die direkte Schnittstelle zur QMF-Verarbeitung für den QMF HPO/Manager dar. Dieses erweiterte Governor-Modul ist mehr als ein QMF-Governor, da folgende Funktionen zur Verfügung gestellt werden:

#### **Objektmanager (Object Manager)**

Der Objektmanager verfolgt die Aktivität der QMF-Sitzung. Er zeichnet Informationen zu den Befehlen und Objekten auf und schreibt diese Informationen direkt in das Aktivitätenprotokoll.

Sie können nun Listen von QMF-Objekten erstellen, die auf dem Inhalt des Objekts basieren. Der Objektmanager hat einen neuen Listenfilter, mit dem es möglich ist, Abfragen zu suchen, die Referenzen auf bestimmte Tabellennamen, Spaltennamen, SQL-Verben usw. enthalten. Der Objektmanager unterstützt die Migration und das Kopieren von Objekten von und zu QMF Version 8.1. Die neuen Spalten im Objektverzeichnis (OBJECT\_DIRECTORY) werden erkannt und korrekt verarbeitet.

Alle Umgebungswerte für Q.PROFILE, einschließlich CICS/MVS, CICS/VSE und CMS, werden unterstützt.

#### **Governor**

Der Governor steuert die Aktivität der QMF-Sitzung. Er erhält Schwellenwerte und Steuerzeichen aus Ressourcengruppen in der gleichen Art und Weise wie der QMF-Beispiel-Governor, stellt aber eine umfassendere und flexiblere Gruppe von Steuerzeichen zur Verfügung. Diese Steuerzeichen erzwingen die korrekte Verwendung von Ressourcen in QMF-Sitzungen.

#### **Monitor**

Der Monitor unterstützt eine Echtzeitbenutzerschnittstelle zu den Aktivitätsinformationen der QMF-Sitzung. Er akzeptiert Administratorbefehle und übergibt sie an das Governor-Modul.

#### **Abfrageanalyseprogramm (Query Analyzer)**

Dieses Programm stellt die Funktionen des Governor für Vorabkalkulationen zur Verfügung. Es fängt Abfragen ab, bevor sie von DB2 verarbeitet werden, und schätzt deren Ressourcenbedarf. Das Abfrageanalyseprogramm kann Abfragen abbrechen, die es als zu ressourcenintensiv ermittelt hat.

#### **Aktivitätenprotokoll**

Dieses Protokoll stellt ein Repository für die Aktivität der QMF-Sitzung und Informationen zur QMF-Objektnutzung zur Verfügung. Das Governor-Modul schreibt direkt in die Datensätze des Aktivitätenprotokolls. In regelmäßigen Abständen müssen Sie einen Stapeljob ausführen, um die Datensätze des Aktivitätenprotokolls in die Tabellen des Aktivitätenprotokolls zu kopieren. Sie können die JCL-Funktion für das Aktivitätenprotokoll verwenden, damit JCL diesen Stapeljob ausführt.

#### **Onlinefunktionen**

Diese Funktionen unterstützen den Benutzer bei der Organisation und Vereinfachung der Verwaltung von QMF HPO. Sie können QMF-Objekte prüfen und bearbeiten, indem Sie die Online-Funktionen des Objektmanagers verwenden. Es werden zwei Arten von Aktionen unterstützt: Aktionen, die für ein einzelnes Objekt gelten, und Aktionen, die für eine Gruppe von Objekten gelten.

Der QMF HPO/Manager unterstützt den Benutzer bei der Trennung zwischen Produktionsanwendungen und Abfrage- und Berichtsaktivitäten. Eine Sitzungsaktivitätenliste (wie im Folgenden gezeigt) zeigt dem Administrator wichtige Fakten zu den Datenbankaktivitäten, zur Anzahl der Zeilen, die abgerufen werden, und zum Verbrauch an Verarbeitungszeit.

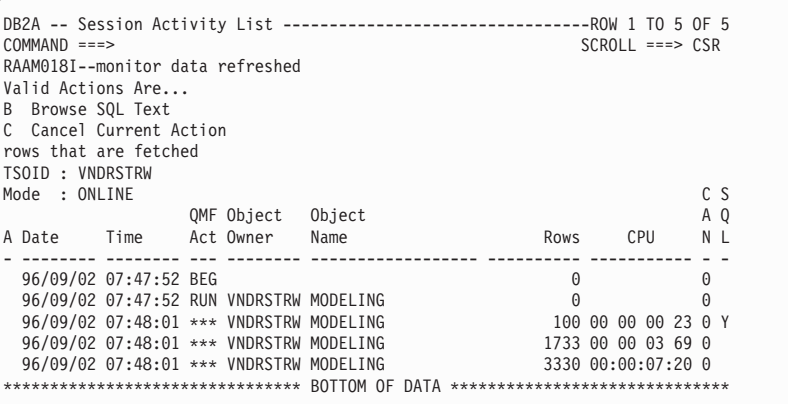

Mit der Sitzungsaktivitätenliste des QMF HPO/Managers können QMF-Administratoren den einer Abfrage zugeordneten SQL-Text aufrufen oder einen aktiven QMF-Befehl mit Datenbankaktivität abbrechen.

#### **QMF HPO/Compiler**

QMF HPO/Compiler ist eine Produktfamilie von Systemdienstprogrammen zur Generierung, Vorbereitung und Ausführung von Berichtsprogrammen für QMF. Der QMF HPO/Compiler führt folgende Tasks aus:

- Der HPO/Compiler stellt eine Umgebung zur Entwicklung von gespeicherten Prozeduren zur Verfügung, in der gespeicherte Prozeduren erstellt werden können.
- v Verminderung der Ressourcenkonkurrenzsituation durch die Optimierung von ressourcenintensiven Abfragen, Formaten und Prozeduren.
- v Umsetzung des dynamischen SQL in statisches SQL, wodurch die DB2- Katalogkonkurrenzsituation und der DB2-Optimierungsaufwand vermindert werden können. Die kompilierten Anwendungen laufen schneller und effizienter, wodurch Ihre Produktionskosten verringert werden.
- v Umsetzung der Abfragen, Berichte und Prozeduren in effiziente OS/VS COBOL- und VS COBOL II-Programme, wobei strukturierter, eigenständiger, dokumentierter Quellencode generiert wird, der leicht zu ändern ist und auf andere Plattformen übertragen werden kann. Durch die Verwendung eines COBOL-Precompilers können Sie das Programm auf einer persönlichen Workstation ausführen, die für die Verwendung mit DB2 Common Server oder anderen Datenbankverwaltungssystemen ausgelegt ist.

Der QMF HPO/Compiler enthält einen Programmgenerator und eine Endbenutzerfunktion:

#### **Programmgenerator**

Diese Komponente wird von Programmierern verwendet, um QMF-Berichte (Abfragen, Formate und Prozeduren) in kompilierte Programme umzusetzen. Darüber hinaus kann diese Funktion automatisch Berichtsprogramme mit der Endbenutzerfunktion registrieren.

CICS-Programme sind pseudodialogfähig. Sie erscheinen dem Benutzer als fortlaufender Dialog, bestehen aber tatsächlich aus mehreren Tasks. Wie im Fall von TSO-Programmen können Sie zwei Arten von CICS-Programmen generieren: Bildschirmprogramme und Druckprogramme.

#### **Endbenutzerfunktion**

Mit der Endbenutzerfunktion können kompilierte Berichtsprogramme ausgeführt werden. Wenn Programme generiert und für die Ausführung vorbereitet werden, erfolgt automatisch ihre Registrierung durch die Endbenutzerfunktion. Nach der Registrierung der Programme erleichtert die nichtfachspezifische Benutzerschnittstelle das Auflisten, Suchen und Verarbeiten von Berichten.

Nach der Auswahl eines Berichts wird der Endbenutzer zur Eingabe von Werten für die Laufzeitvariablen aufgefordert. Soll der Bericht im Stapelbetrieb ausgeführt werden, wird JCL automatisch generiert und wahlweise übergeben. Andernfalls wird der interaktive Bericht online in der entsprechenden Umgebung, TSO oder CICS, ausgeführt.

## **QMF für Windows**

QMF für Windows-Ressourcengrenzen werden geprüft, bevor eine Abfragen die Workstation verlässt. Wird eine Ressourcengrenze überschrittet, kommt die Abfrage unter keinen Umständen bei einem Datenbankserver zur Bewertung an. Es gibt einige QMF für Windows-Ressourcengrenzen, die nach Ausführung der Abfrage aufgerufen werden wie beispielsweise die Anzahl der zurückgegebenen Zeilen oder Zeitlimits für Datenbankserver. QMF für Windows-Ressourcengrenzen setzen keine Datenbankserverspezifikationen außer Kraft. Die Einrichtung von QMF für Windows-Governing umfasst vier Schritte:

- 1. Erstellen einer Gruppe von Ressourcengrenzen
- 2. Erstellen eines Zeitplans für das Inkrafttreten der für die Gruppe angegebenen Ressourcengrenzen
- 3. Angeben der während des Zeitplans jeweils geltenden Ressourcengrenzen
- 4. Zuordnen von Benutzern zur Gruppe der Ressourcengrenzen

Benutzerprofile sind Teil des QMF für Windows-Governing, der Funktion, die Ihnen dabei hilft, den Verbrauch von Datenbankserverressourcen zu verwalten. Benutzerprofile werden zusammen mit Ressourcengrenzen verwendet, um den Zugriff von Benutzern auf einen Datenbankserver zu steuern. Wenn ein Benutzer eine Verbindung zu einem Datenbankserver herstellt, sucht QMF für Windows (oder QMF für WebSphere oder QMF Report Center) das entsprechende Benutzerprofil für eine Benutzer-ID, überprüft den jeweiligen Registrierungsstatus und ermittelt die zu verwendende Gruppe der Ressourcengrenzen.

#### **QMF für WebSphere**

Mit QMF für WebSphere Administrator werden verschiedene Verwaltungstasks für Benutzer von QMF für WebSphere ausgeführt. Folgende Tasks können mit QMF für WebSphere Administrator ausgeführt werden:

- Auswählen einer Serverdefinitionsdatei
- Festlegen von Benutzerinformationen für die Herstellung einer Verbindung zu einem Datenbankserver
- Testen einer Datenbankserververbindung
- Installieren und Deinstallieren von Paketen
- Erteilen und Widerrufen von Berechtigungen für die Verwendung von Paketen
- Editieren der Servletmerkmalsdatei
- Sichern und Wiederherstellen der eigenen Konfiguration

# <span id="page-56-0"></span>**Kapitel 12. QMF erfüllt Ihre internationalen Geschäftsanforderungen**

QMF kann Geschäftsanforderungen erfüllen, die über die ganze Welt verteilt sind. Sie können eine aus 19 Sprachen auswählen (siehe Abbildung). Die Anzahl der zur Auswahl stehenden Landessprachen hängt von der Plattform ab, unter der Sie QMF ausführen. Jede Sprache ist eine separat zu bestellende Funktion, die National Language Feature (NLF) genannt wird. Mit Hilfe einer NLF können die Benutzer in einer anderen Sprache als Englisch QMF-Befehle eingeben, Hilfetext und andere Informationen anzeigen sowie QMF-Tasks ausführen. Bei Anwendungen, die QMF von einer NLF-Sitzung aus aufrufen, werden zweisprachige Formate und Befehle unterstützt. Dadurch ist eine breitere Übertragbarkeit von Formaten und Anwendungen zwischen den verschiedenen Landessprachen von QMF möglich.

In einer QMF-NLF-Sitzung kann ein Format entweder in der Sprache der aktuellen QMF-Sitzung oder in Englisch gesichert oder exportiert werden. In einer QMF-Sitzung, die in einer anderen Landessprache ausgeführt wird, kann ein Format importiert werden, das in Englisch gesichert wurde. QMF übersetzt das Format in die Sprache dieser Sitzung. QMF unterstützt den Doppelbytezeichensatz.

Unabhängig von der aktuellen NLF-Sprache können QMF-Befehle in Englisch eingegeben werden, indem die globale Variable für die QMF-Steuersprache gesetzt wird. Diese globale Variable dient als Schalter, mit dem es möglich ist, Befehle entweder in der aktuellen Sprache der QMF-Sitzung oder in Englisch einzugeben.

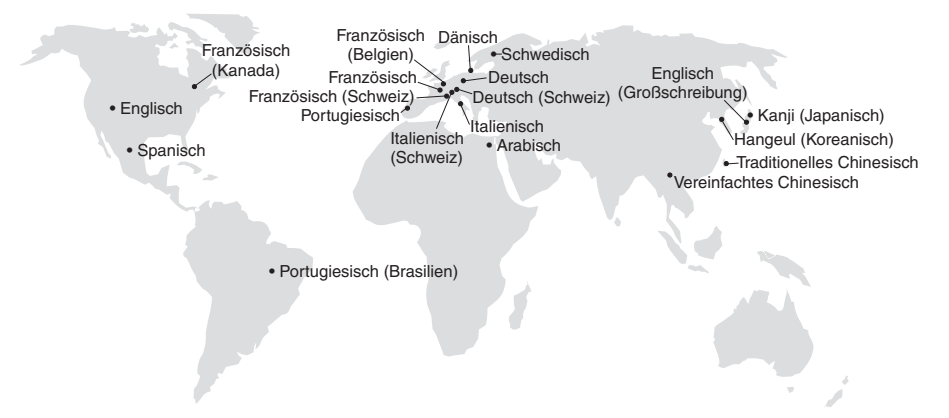

# <span id="page-58-0"></span>**Kapitel 13. Produktspezifikationen**

Die im Folgenden aufgeführten Mindestvoraussetzungen gelten für die Unterstützung von QMF und dessen Produktfamilie. Weitere Informationen erhalten Sie beim zuständigen IBM Ansprechpartner oder bei der entsprechenden IBM Unterstützungsfunktion.

# **Erforderliche Vorkenntnisse**

Das *DB2 QMF Benutzerhandbuch* enthält grundlegende Informationen über QMF. Sie sollten mit den Konzepten in diesem Handbuch vertraut sein, bevor Sie QMF verwenden. Das *DB2 QMF Benutzerhandbuch* enthält die zum Starten von QMF erforderlichen Schritte und eine Beschreibung zur Verwendung von SQL-Abfragen. Außerdem enthält es detaillierte Szenarien, die die Erstellung von Abfragen und Formaten zeigen, sowie detaillierte Informationen über Abfragen mittels Beispiel.

#### **Hardwarevoraussetzungen**

Die Hardwarevoraussetzungen für Server entsprechen denen, die zur Ausführung von DB2 Information Integrator und DB2 Universal Database erforderlich sind.

Die Hardwarevoraussetzungen für Datenstationen entsprechen denen, die zur Ausführung der Windows-Software erforderlich sind, die in ["Softwarevoraussetzungen"](#page-59-0) auf Seite 54 beschrieben sind.

Für die DB2-Workstationdatenbanken unter DB2 QMF für Windows und DB2 QMF für WebSphere sind etwa 10 MB freier Plattenspeicherplatz auf jeder Windows-Workstation erforderlich sowie mindestens 64 MB Arbeitsspeicher und ein 386 Megahertz-Prozessor oder höher.

#### **DASD oder Band**

QMF für TSO/CICS kann auf alle Speichereinheiten zugreifen, die vom Betriebssystem und DB2 unterstützt werden.

#### **Datenfernverarbeitungseinheiten**

QMF für TSO/CICS kann auf allen Terminals angezeigt werden, die von GDDM unterstützt werden.

# <span id="page-59-0"></span>**Aspekte beim virtuellen Speicher**

Der Speicherbedarf variiert je nach Betriebsumgebung. Informationen zu den Hardware- und Softwarevoraussetzungen finden Sie in der Dokumentation 'Program Directory for DB2 QMF'. Sie können hierzu auch Ihren IBM Ansprechpartner befragen.

#### **Softwarevoraussetzungen**

Vorausgesetzte Produkte für die Unterstützung von QMF variieren je nach Betriebssystem. Ihr IBM Ansprechpartner kann Ihnen behilflich sein, festzustellen, ob Sie die korrekte Hardware und Software haben, um QMF und zugehörige IBM Produkte zu unterstützen.

QMF für Windows kann unter folgenden Betriebssystemen ausgeführt werden:

- Microsoft Windows 95
- Microsoft Windows 98
- Microsoft Windows NT
- Microsoft Windows 2000
- Microsoft Windows ME
- Microsoft Windows XE
- Microsoft Windows Server 2003

## **Betriebsumgebung für DB2 QMF HPO-Funktionen**

Der QMF HPO/Compiler für z/OS kann nur unter TSO/ISPF ausgeführt werden, generiert jedoch Programme, die unter TSO/ISPF, im Stapelbetrieb oder unter CICS ausgeführt werden können.

Der QMF HPO/Manager für z/OS kann nur unter TSO/ISPF ausgeführt werden (mit Ausnahme des erweiterten Governor-Moduls, das mit der Funktion ausgeliefert wird und das unter TSO/ISPF, im Stapelbetrieb oder unter CICS ausgeführt werden kann). Entsprechende Empfehlungen zur Verwendung des QMF HPO/Manager gibt Ihnen Ihr IBM Ansprechpartner.

# <span id="page-60-0"></span>**Kapitel 14. Kundenservice und technische Unterstützung**

Der zentrale Service für QMF und seine Zusatzeinrichtungen wird durch die IBM Unterstützungsfunktion zur Verfügung gestellt.

# <span id="page-62-0"></span>**Anhang. Bemerkungen**

Die vorliegenden Informationen wurden für Produkte und Services entwickelt, die auf dem deutschen Markt angeboten werden. Möglicherweise bietet IBM die in dieser Dokumentation beschriebenen Produkte, Services oder Funktionen in anderen Ländern nicht an. Informationen über die gegenwärtig im jeweiligen Land verfügbaren Produkte und Services sind beim IBM Ansprechpartner erhältlich. Hinweise auf IBM Lizenzprogramme oder andere IBM Produkte bedeuten nicht, dass nur Programme, Produkte oder Dienstleistungen von IBM verwendet werden können. An Stelle der IBM Produkte, Programme oder Dienstleistungen können auch andere ihnen äquivalente Produkte, Programme oder Dienstleistungen verwendet werden, solange diese keine gewerblichen oder anderen Schutzrechte der IBM verletzen. Die Verantwortung für den Betrieb von Fremdprodukten, Fremdprogrammen und Fremdservices liegt beim Kunden.

Für in diesem Handbuch beschriebene Erzeugnisse und Verfahren kann es IBM Patente oder Patentanmeldungen geben. Mit der Auslieferung dieses Handbuchs ist keine Lizenzierung dieser Patente verbunden. Lizenzanfragen sind schriftlich an

IBM Europe Director of Licensing 92066 Paris La Defense Cedex France

zu richten. Anfragen an obige Adresse müssen auf Englisch formuliert werden.

Trotz sorgfältiger Bearbeitung können technische Ungenauigkeiten oder Druckfehler in dieser Veröffentlichung nicht ausgeschlossen werden. Die Angaben in diesem Handbuch werden in regelmäßigen Zeitabständen aktualisiert. Die Änderungen werden in Überarbeitungen oder in Technical News Letters (TNLs) bekannt gegeben. IBM kann jederzeit Verbesserungen und /oder Änderungen an den in dieser Veröffentlichung beschriebenen Produkten und/oder Programmen vornehmen.

Werden an IBM Informationen eingesandt, können diese beliebig verwendet werden, ohne dass eine Verpflichtung gegenüber dem Einsender entsteht.

Lizenznehmer des Programms, die Informationen zu diesem Produkt wünschen mit der Zielsetzung: (i) den Austausch von Informationen zwischen unabhängigen, erstellten Programmen und anderen Programmen (einschließlich des vorliegenden Programms) sowie (ii) die gemeinsame Nutzung der ausgetauschten Informationen zu ermöglichen, wenden sich an folgende Adresse:

IBM Corporation J46A/G4 555 Bailey Avenue San Jose, CA 95141-1003 U.S.A.

Die Bereitstellung dieser Informationen kann unter Umständen von bestimmten Bedingungen - in einigen Fällen auch von der Zahlung einer Gebühr abhängig sein.

Die Lieferung des im Handbuch aufgeführten Lizenzprogramms sowie des zugehörigen Lizenzmaterials erfolgt im Rahmen der Allgemeinen Geschäftsbedingungen der IBM, der Internationalen Nutzungsbedingungen der IBM oder einer äquivalenten Vereinbarung.

Alle in diesem Dokument enthaltenen Leistungsdaten stammen aus einer gesteuerten Umgebung. Die Ergebnisse, die in anderen Betriebsumgebungen erzielt werden, können daher erheblich von den hier erzielten Ergebnissen abweichen. Einige Daten stammen möglicherweise von Systemen, deren Entwicklung noch nicht abgeschlossen ist. Eine Garantie, dass diese Daten auch in allgemein verfügbaren Systemen erzielt werden, kann nicht gegeben werden. Darüber hinaus wurden einige Daten unter Umständen durch Extrapolation berechnet. Die tatsächlichen Ergebnisse können abweichen. Benutzer dieses Dokuments sollten die entsprechenden Daten in ihrer spezifischen Umgebung prüfen. Diese Daten stellen deshalb keine Leistungsgarantie dar.

Die oben genannten Erklärungen bezüglich der Produktstrategien und Absichtserklärungen von IBM stellen die gegenwärtige Absicht der IBM dar, unterliegen Änderungen oder können zurückgenommen werden, und repräsentieren nur die Ziele der IBM.

Diese Veröffentlichung dient nur zu Planungszwecken. Die in dieser Veröffentlichung enthaltenen Informationen können geändert werden, bevor die beschriebenen Produkte verfügbar sind.

## **Marken**

Folgende Namen sind in gewissen Ländern Marken oder Dienstleistungsmarken der IBM Corporation:

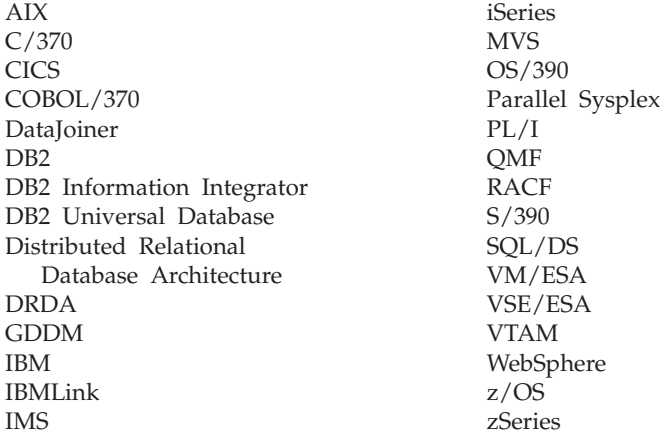

Java bzw. alle Java-basierten Marken und Logos sowie Solaris sind in gewissen Ländern Marken von Sun Microsystems, Inc.

Microsoft, Windows, Windows NT und das Windows-Logo sind in gewissen Ländern Marken der Microsoft Corporation.

UNIX ist in gewissen Ländern eine eingetragene Marke von The Open Group.

Andere Namen von Unternehmen, Produkten und Dienstleistungen können Marken oder Dienstleistungsmarken anderer Unternehmen sein.

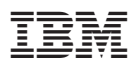

Programmnummer: 5625-DB2

GC12-3290-00

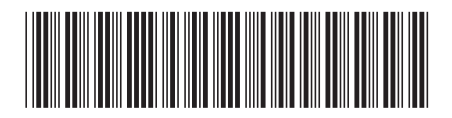